830 Douglas Ave. Dunedin, FL 34698 (727) 733-2447 Fax:(727)733-3962 www.OceanOptics.com

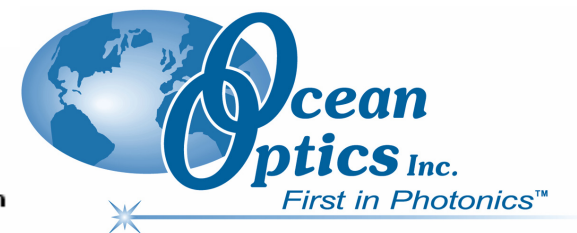

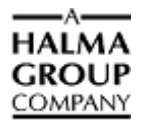

# **QE65000 Data Sheet**

 $\overline{a}$ 

# **Description**

The Ocean Optics QE65000 Spectrometer includes the linear CCD-array optical bench, plus all the circuits necessary for spectrometer operation. The result is a compact, flexible system, with no moving parts, that's easily integrated as an OEM component.

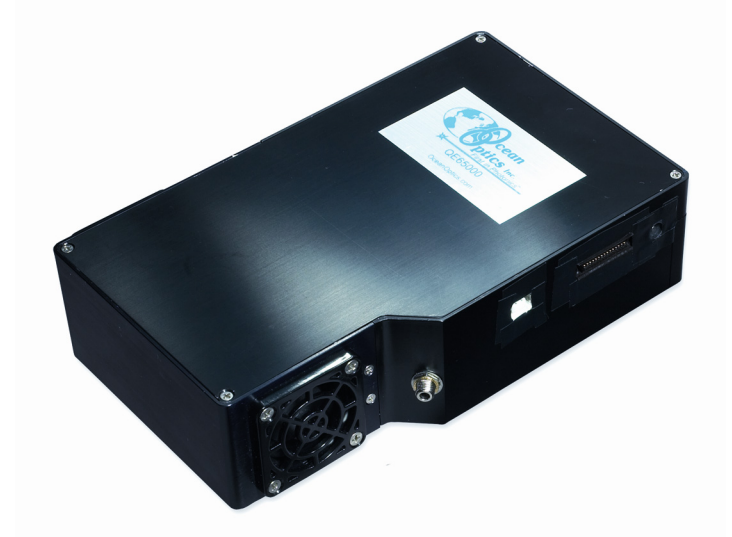

The QE65000 spectrometer is a unique combination of technologies providing users with both an unusually high spectral response and high optical resolution in a small footprint. The electronics have been designed for considerable flexibility in connecting to various modules as well as external interfaces. The QE65000 interfaces to PCs, PLCs and other embedded controllers through USB 2.0 or RS-232 communications. The information included in this data sheet provides detailed instructions on the connection and operation of the QE65000.

The detector used in the QE65000 spectrometer is a scientific-grade, back-thinned, TE Cooled (TEC), 1044x64 element CCD array from Hamamatsu (product number S7031-1006). For complete details on this detector, visit **www.Hamamatsu.com**.

The QE65000 operates from power provided through the USB (without TEC operation), or from a separate + 5VDC power supply. The QE65000 is a microcontroller-controlled spectrometer, thus all operating parameters are implemented through software interfacing to the unit.

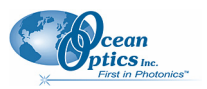

# **Features**

- Hamamatsu S7031-1006 Detector:
	- Peak QE: 90%
	- Back-thinned for good UV sensitivity
	- MPP operation for low noise operation
	- TE Cooled
- □ Spectrometer Design:
	- Symmetrical Crossed Czerny Turner
	- 101mm focal length
	- 14 gratings  $(H1 H14)$
	- 6 slit widths
- Electrical Performance:
	- 16 bit, 500KHz A/D Converter
	- Integration times from 8ms to  $\sim$  10 minutes
- Embedded microcontroller allows programmatic control of all operating parameters and standalone operation:
	- USB 2.0 480Mbps (high-speed) and 12Mbps (full speed)
	- RS232 115Kbaud
	- Multiple Communication Standards for digital accessories (SPI, I2C)
- □ TE Cooler
	- Software-controlled set-point
	- Temperature stability:  $\leq 0.1$ °C
	- Maximum cooling 40<sup>o</sup>C below ambient
- Onboard Pulse Generator:
	- 2 programmable strobe signals for triggering other devices
	- Software control of nearly all pulse parameters
- Onboard GPIO:
	- 10 user-programmable digital I/O
- EEPROM storage for:
	- Wavelength Calibration Coefficients
	- Linearity Correction Coefficients
	- Absolute Irradiance Calibration (optional)
- Plug-n-Play Interface for PC applications
- □ 30-pin connector for interfacing to external products
- □ CE Certification

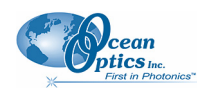

# **Specifications**

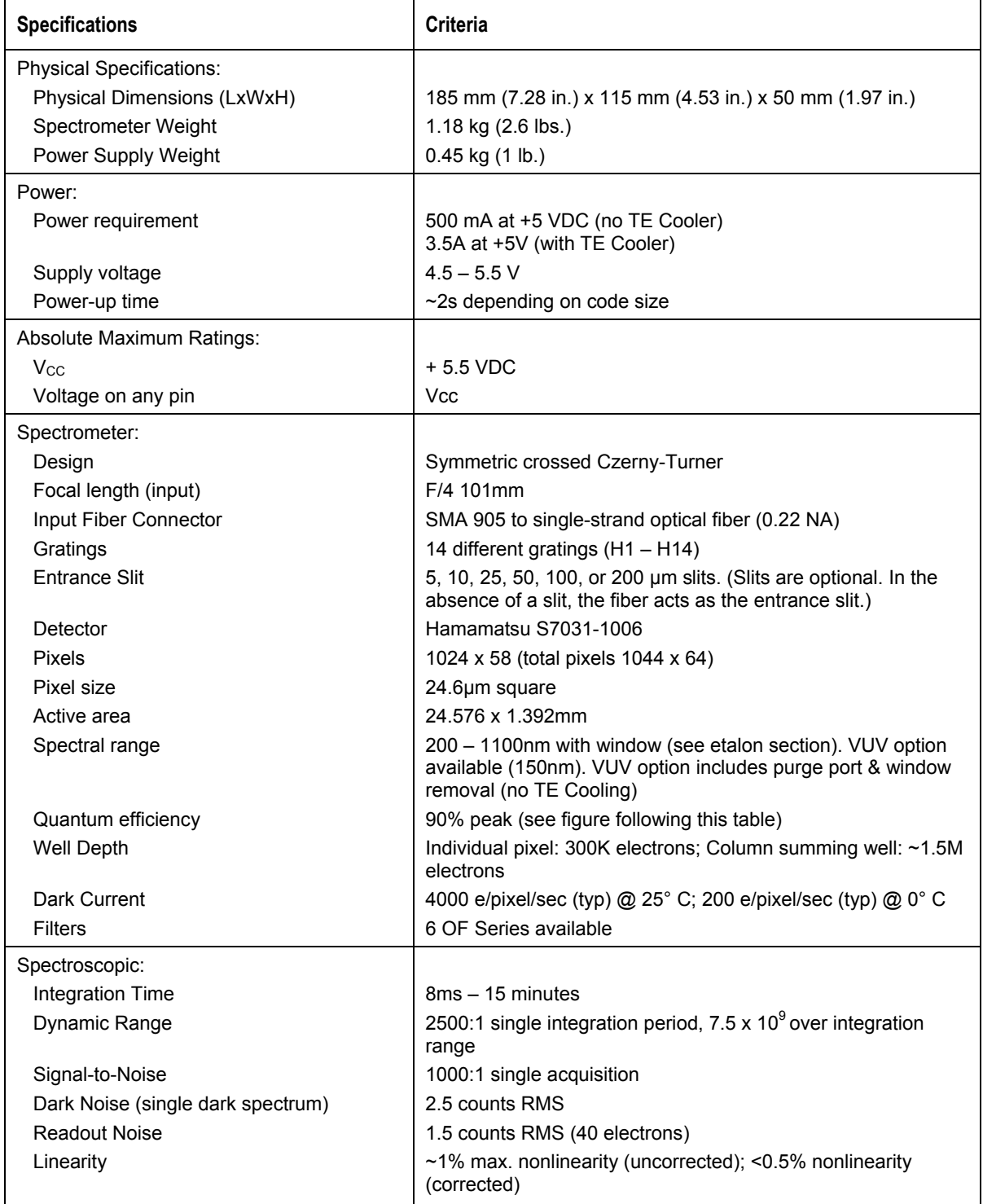

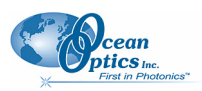

#### **QE65000 Data Sheet**

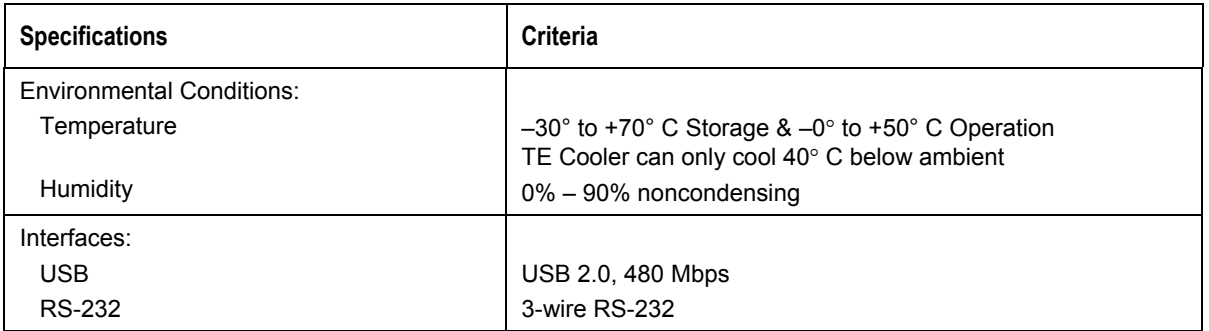

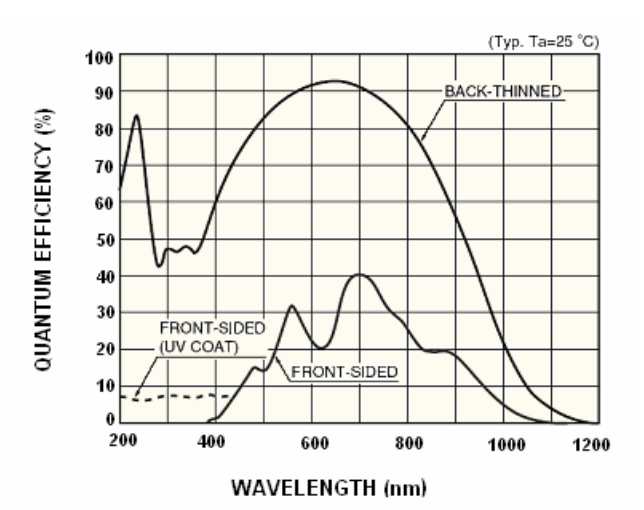

**Quantum Efficiency of Detector** 

# **QE65000 Sensitivity**

The QE65000 contains a back-thinned detector that has up to 90% peak UV Quantum Efficiency (QE). The graph in the following figure shows the overall sensitivity of the HR2000 & QE65000 for the UV & Visible range. The raw scope mode signals are normalized to the full-scale saturation level under the same acquisition settings. From this data it may appear that the HR2000 has better sensitivity than the QE65000. However, it's important to factor in the well depth differences.

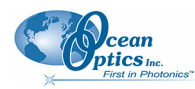

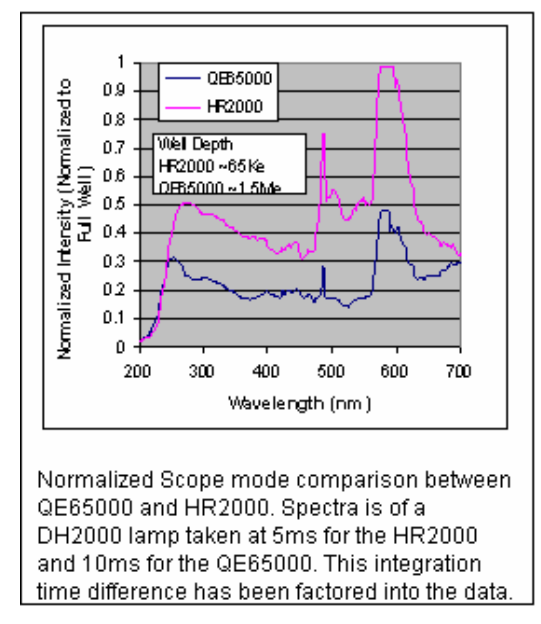

The graph below shows the total charge collected by the CCD in terms of electrons. While at first this may seem like a strange way to compare the overall sensitivity, it provides a good comparison between the two detectors. Basically the QE65000 has the good S/N of a deep well device but the sensitivity of a shallow well device. The sum total is a 10-30X increase in total signal collected.

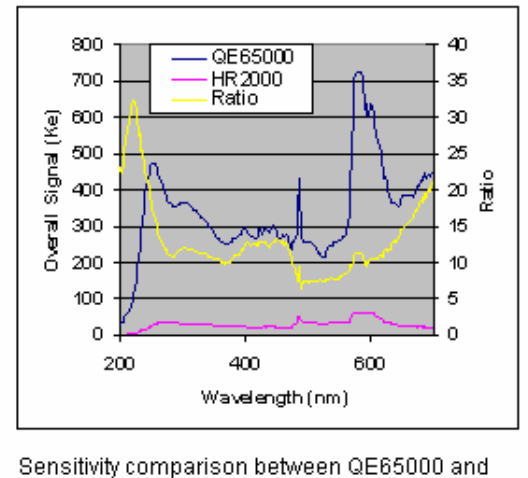

HR2000 showing total signal collected. The QE65000 has good S/N and great sensitivity. The ratio of the two curves is plotted in yellow on the left axis.

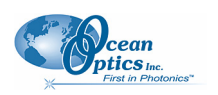

# **Optical Performance**

Below are the graphs showing the range and resolution for the various gratings when configured with a 5µm slit.

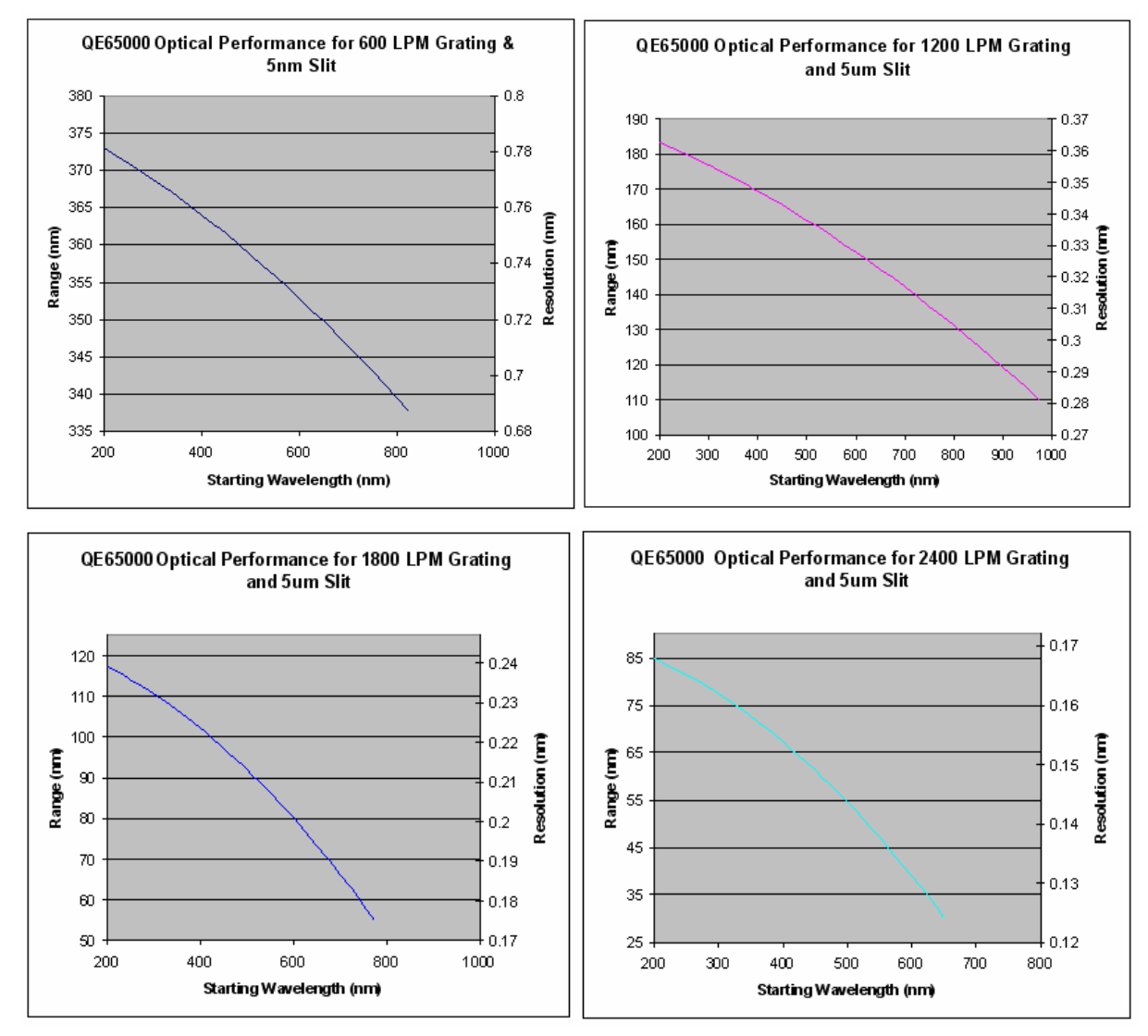

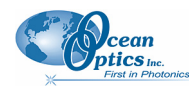

The following table shows the resolution for various slit sizes.

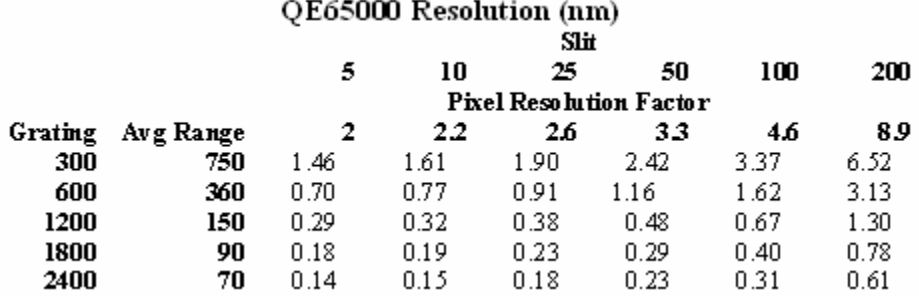

# **QE65000 Etalon Effect**

As with many detectors, the QE65000 has top layer passivations that create an etalon effect. This effect is most easily seen when broadband light is introduced into the optical bench as shown in the figure below. Due to tight process control at the detector manufacturer, the etalon effect occurs in the 800-1000nm range. This effect is stable and "normalizable" as long as the detector temperature is constant between the reference and sample spectra. To effectively eliminate this effect, the user must do the following:

- Run the TE Cooler to stabilize the detector temperature
- Use Absorbance, Transmission or Relative Irradiance modes in the software (not raw Scope mode)

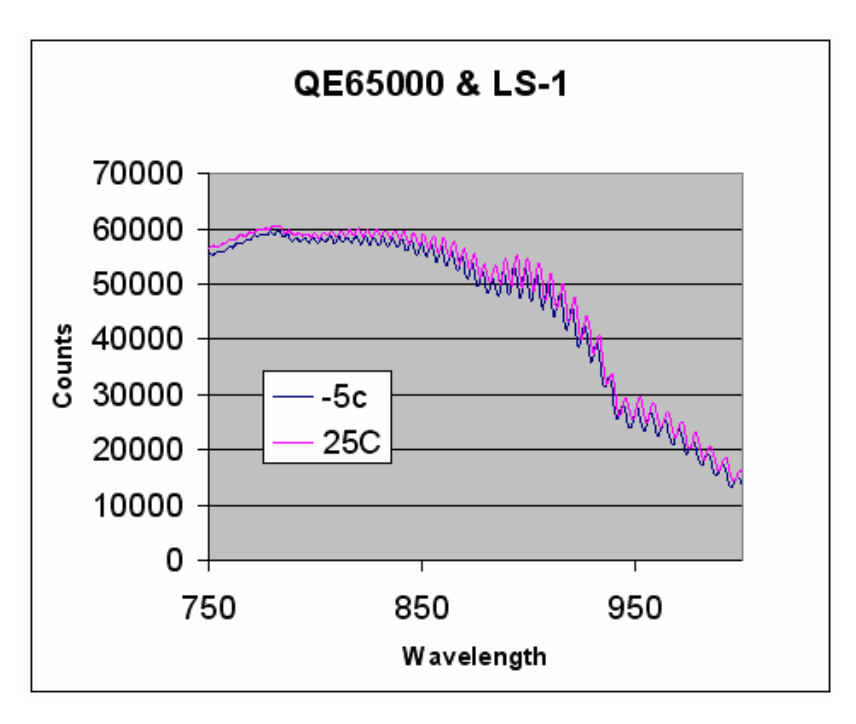

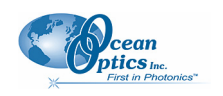

# **Electrical Pinout**

Listed below is the pin description for the QE65000 Accessory Connector (J3) located on the front vertical wall of the unit. The connector is a Pak50TM model from 3M Corp. Headed Connector Part# P50-030P1-RR1-TG. Mates with part# P50-030S-TGF (requires two: 1.27mm (50 mil) flat ribbon cable: Recommended 3M 3365 Series)

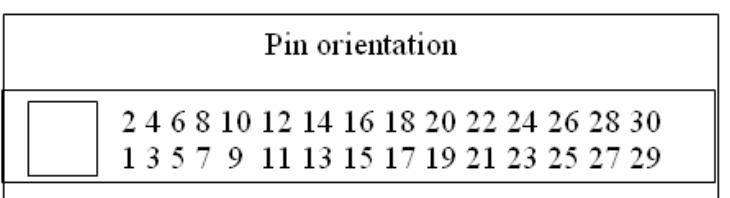

USB PortLooking at Front of QE65000

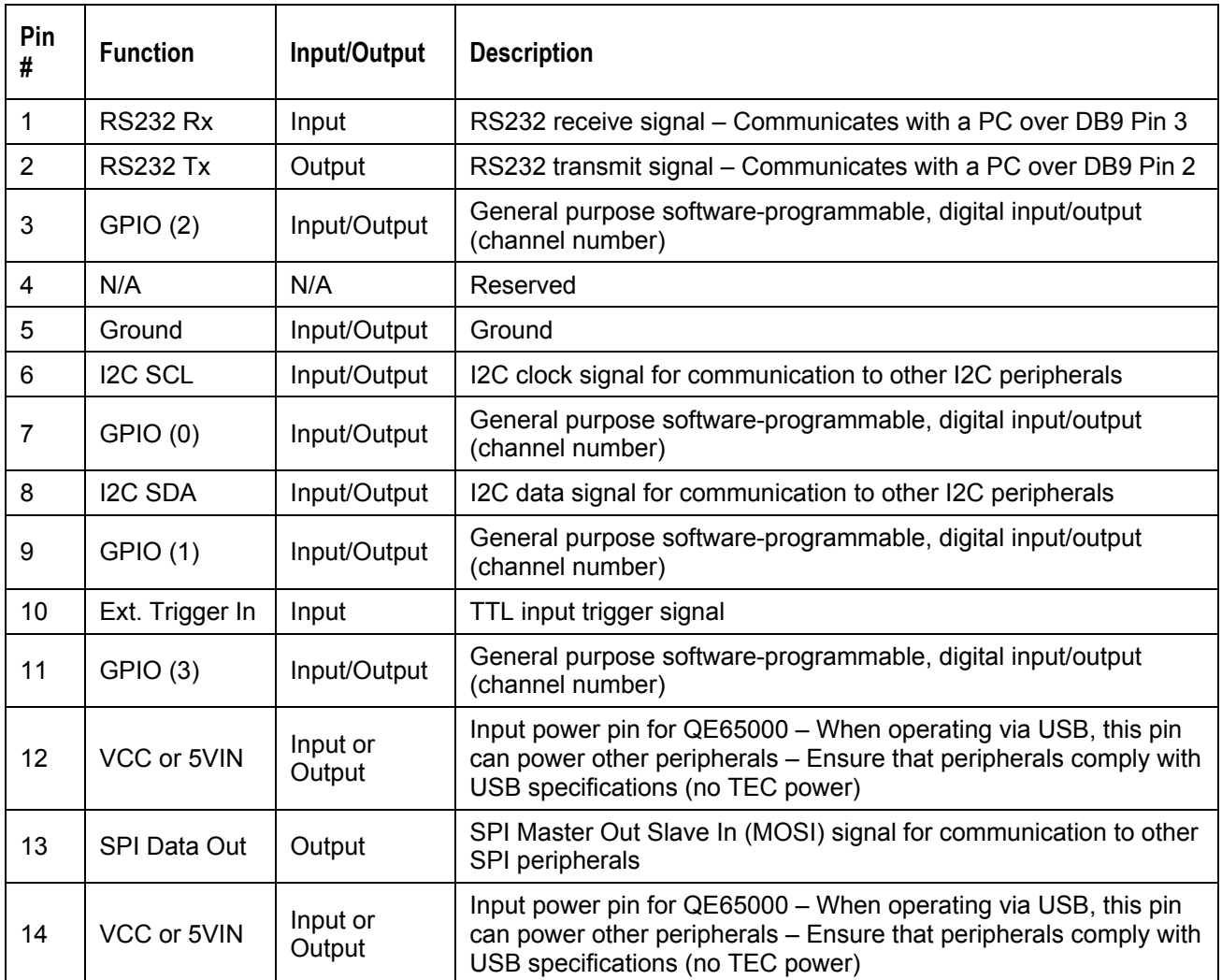

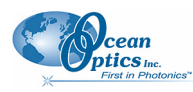

**QE65000 Data Sheet** 

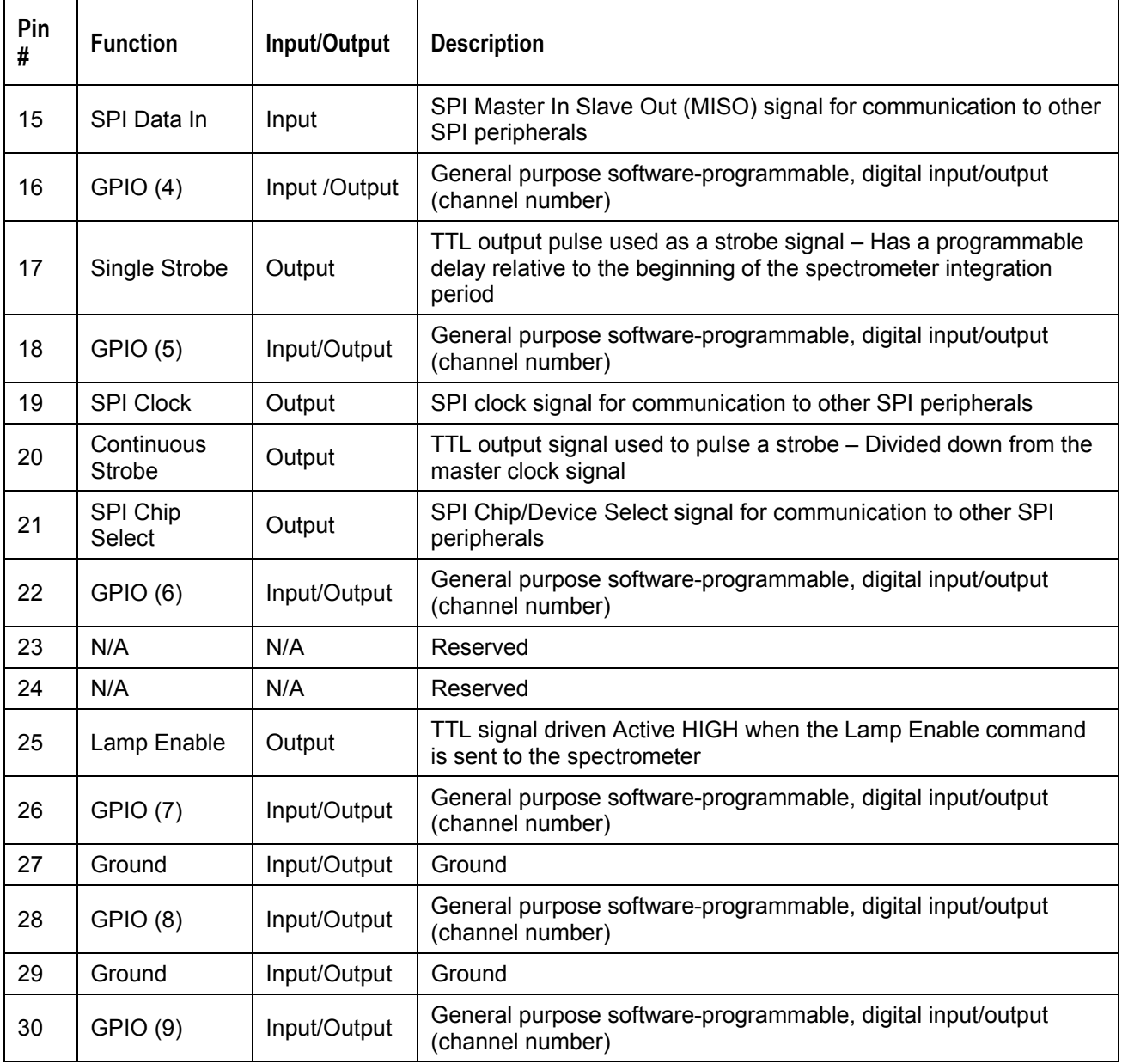

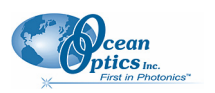

# **Mechanical Diagram**

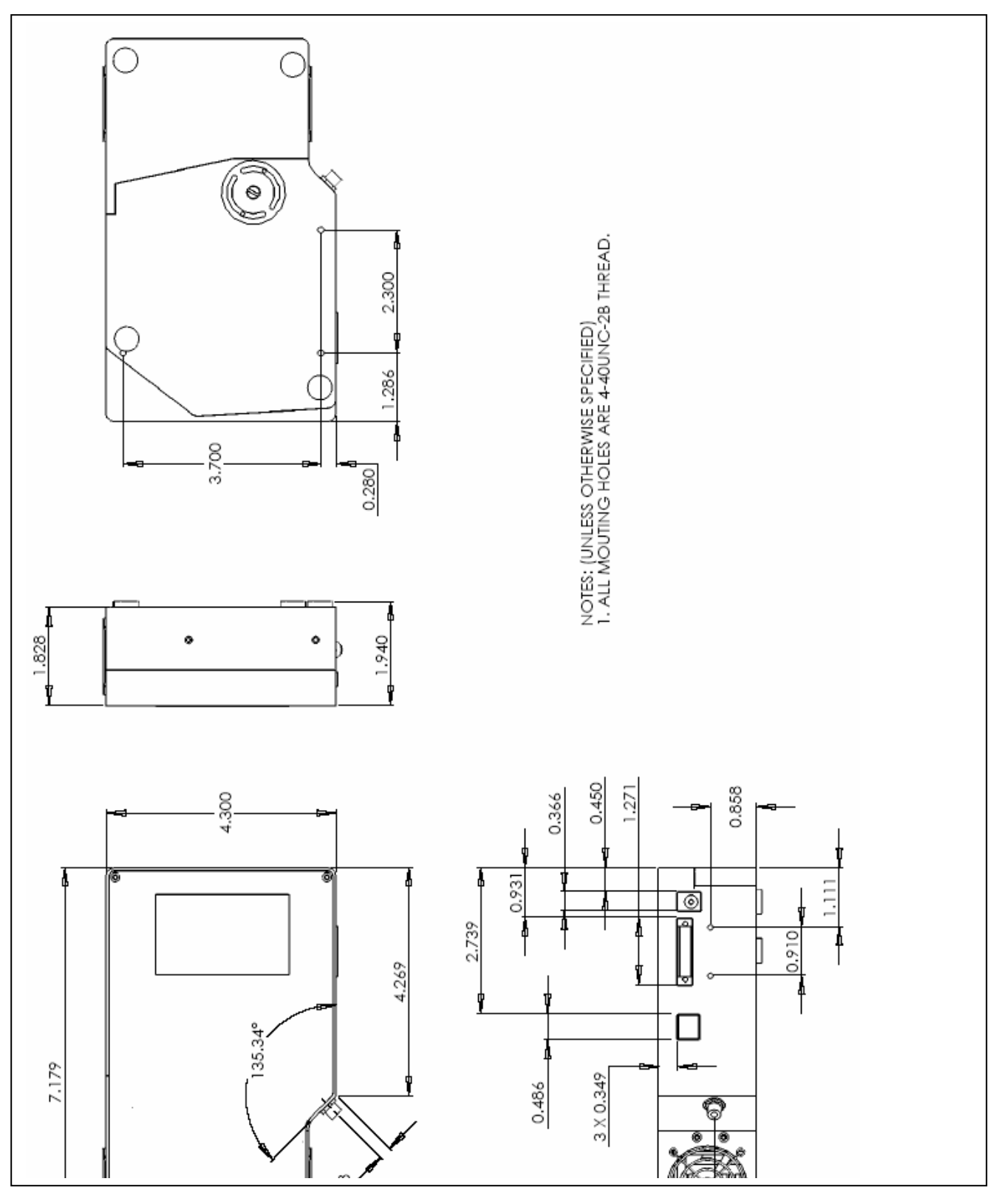

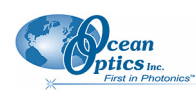

# **QE65000 Pixel Definition**

The QE65000 contains a Hamamtsu S7031-1006 CCD which is a two dimensional CCD. The QE65000 electronics only support reading out the device as a 1-D array (e.g. all rows are summed together on chip). The structure of the S7031 CCD is shown in figure 9. The device has 1024 x 58 active pixels and a total of 1044 x 64 pixels. While the pixels are digitized in the order shown in the diagram, they are rearranged depending on the interface (USB or RS232). The pixel order is shown below.

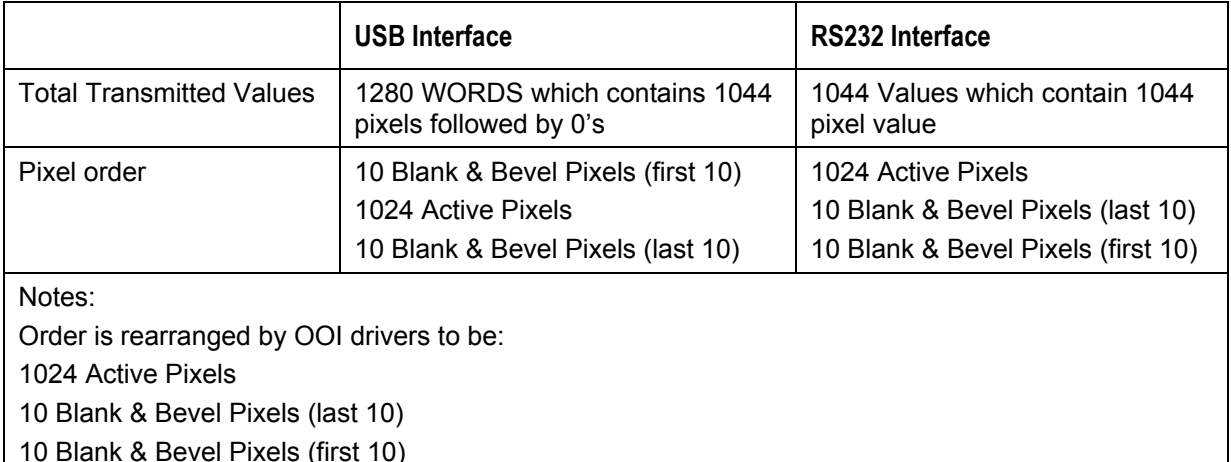

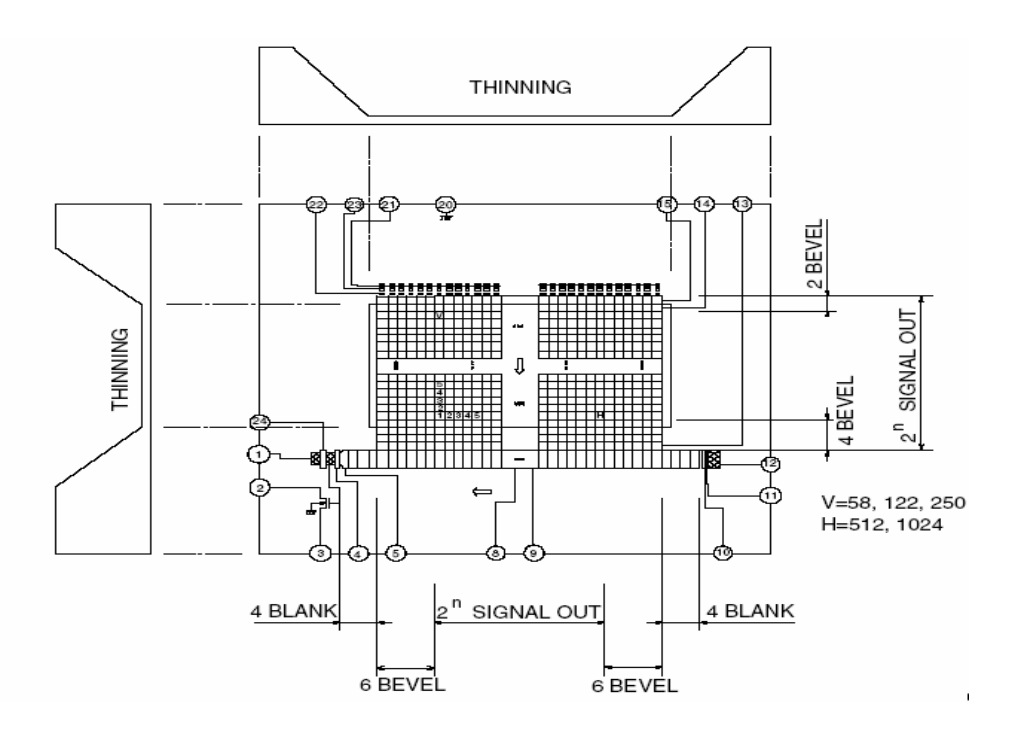

**QE65000 CCD Device structure. The device has 58 active vertical pixels and 1024 active horizontal pixels.** 

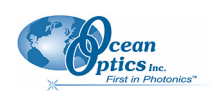

# **QE65000 TEC Cooler**

The QE65000 contains a TE cooled CCD and the electronics to driver it. The drive electronics were designed to only cool the device (no heating possible) and were optimized to generate the best cooling possible. The cooling range of the TE Cooler and electronics provides cooling for 30-43°C below ambient. Thus for an ambient temperature of  $23^{\circ}$ C, the cooling range is -7 to -20 $^{\circ}$ C. The TE Cooler setpoint is user programmable in increments of  $0.1^{\circ}$ C over this range.

# **QE65000 Trigger/Acquisition Modes**

The QE65000 supports 4 Trigger/Acquisition modes including the standard free running mode. Unfortunately the CCD does not have any means to instantly reset all of the pixels in microseconds, so the typical external hardware and external synchronization modes are not supported. However since the external hardware trigger mode is widely utilized, a close equivalent has been implemented. This mode is called Quasi-External Hardware Trigger and is available in firmware versions from 2.20.0 and later. The various modes are described below.

- **Free Running Acquisition Mode**: In this mode, the CCD is constantly being driven at the user specified integration time. When a spectra is requested via software, the QE65000 electronics wait for the current integration period to expire. Then at the start of the next integration period, they readout the CCD which contains the data for photons which were collected by the CCD in the previous integration period.
- **Software Trigger Mode**: This mode is basically the same as the Free Running Mode, except that the on-board microcontroller waits for the External Trigger line to be HIGH before it start the acquisition process.
- **External Synchronization Mode: Not Supported**
- **Quasi-External Hardware Trigger Mode**: In this mode, the CCD is running as fast as possible at an integration time of 8ms. Once a spectra is requested, the QE65000 waits for the External Trigger Input to be HIGH. Once this is detected, it waits for the current integration period to expire, then switches to the desired integration period. Once this expires, it switches back to an integration period of 8ms and reads-out the CCD. In this mode the maximum integration time is 65,534ms. This mode is only supported in firmware versions 2.20.0 and later
- **Quasi-RealTime Acquisition Mode**: In this mode, the CCD is running at a moderately fast integration period of 150ms. When a spectra is requested, it waits for the current period to expire and then switches to the desired integration time. When that completes it switches back to 150ms and reads out the CCD. This mode is similar to the Quasi External Hardware Trigger mode except that no trigger signal is required and its maximum integration time is 1600sec.

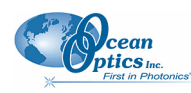

# **QE65000 USB Port Interface Communications and Control Information**

The QE65000 is a microcontroller-based Miniature Fiber Optic Spectrometer that can communicate via the Universal Serial Bus or RS-232. This section contains the necessary command information for controlling the QE65000 via the USB interface. This information is only pertinent to users who wish to not utilize Ocean Optics 32 bit driver to interface to the QE65000. Only experienced USB programmers should attempt to interface to the QE65000 via these methods.

# **Hardware Description**

The QE65000 utilizes a Cypress CY7C68013 microcontroller that has a high speed 8051 combined with an USB2.0 ASIC. Program code and data coefficients are stored in external  $E^2$ PROM that are loaded at boot-up via the  $1^2C$  bus. The microcontroller has 8K of internal SRAM and 64K of external SRAM. Maximum throughput for spectral data is achieved when data flows directly from the external FIFO's directly across the USB bus. In this mode the 8051 does not have access to the data and thus no manipulation of the data is possible.

# **USB Info**

Ocean Optics Vendor ID number is 0x2457 and the Product ID is 0x1018.

# **Instruction Set**

# **Command Syntax**

The list of the commands is shown in the following table followed by a detailed description of each command. The length of the data depends on the command. All commands are sent to the QE65000 through End Point 1 Out (EP1). All spectra data is acquired through End Point 2 In and all other queries are retrieved through End Point 1 In (EP1). The endpoints enabled and their order is:

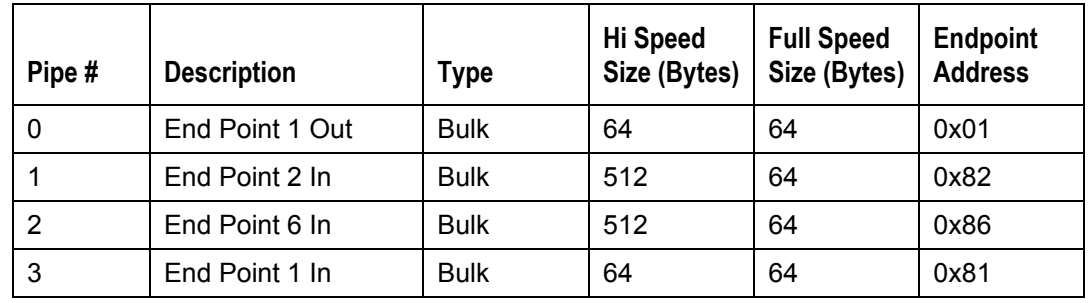

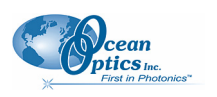

# **USB Command Summary**

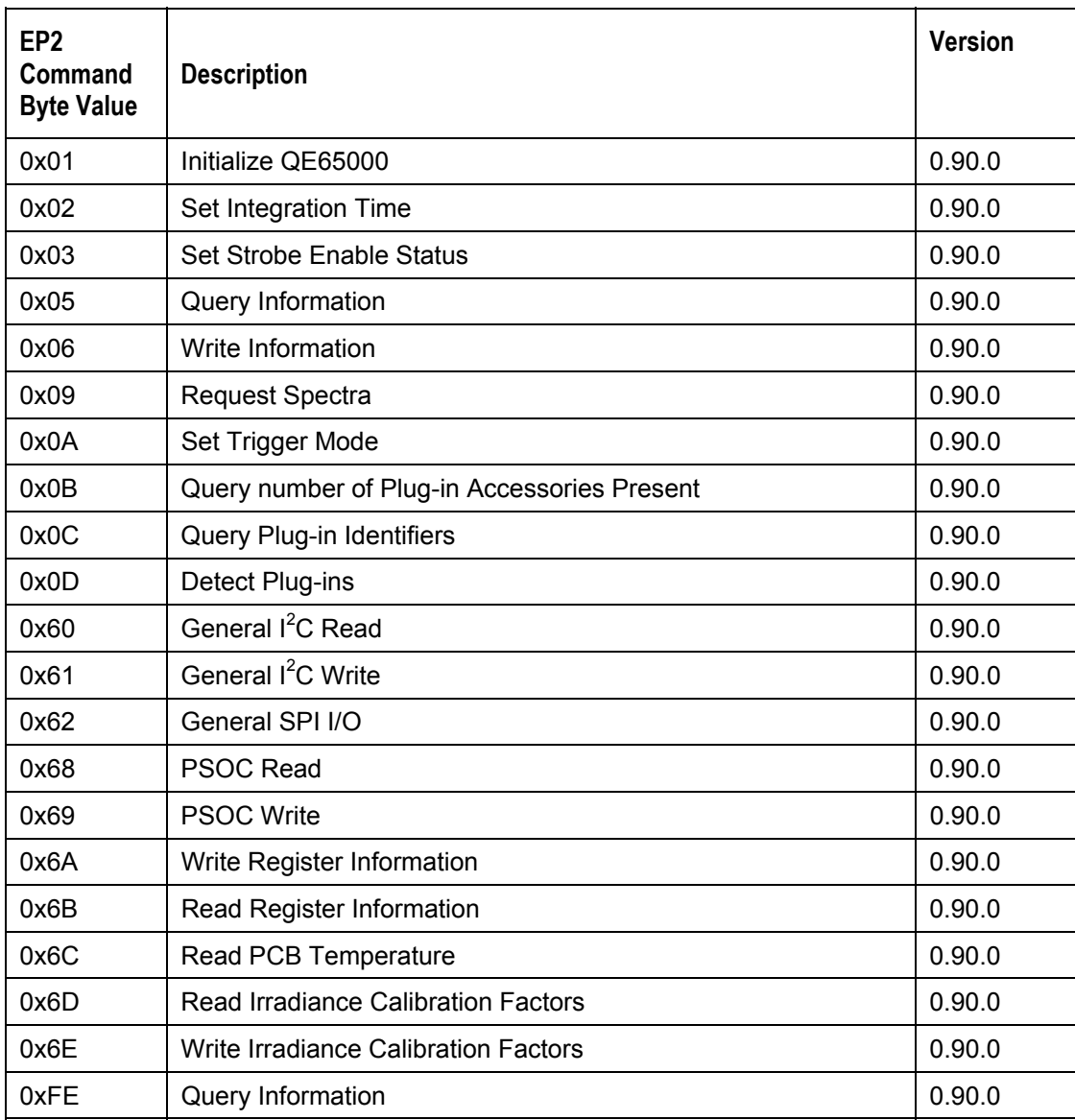

# **USB Command Descriptions**

A detailed description of all QE65000 commands follows. While all commands are sent to EP1 over the USB port, the byte sequence is command dependent. The general format is the first byte is the command value and the additional bytes are command specific values.

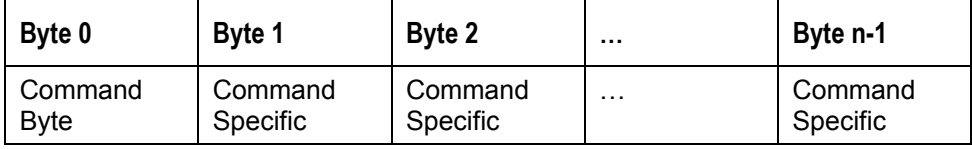

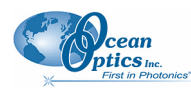

## **Initialize QE65000**

Description: Initializes certain parameters on the QE65000 and sets internal variables based on the USB communication speed the device is operating at. This command should be called at the start of every session however if the user does not call it, it will be executed on the first Request Scan command. The default values are set as follows

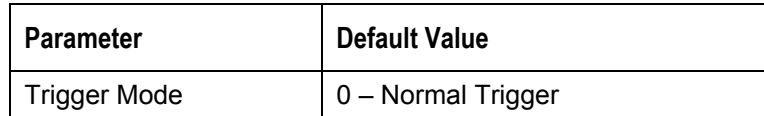

#### **Byte Format**

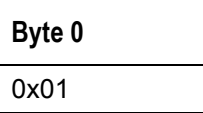

## **Set Integration Time**

Description: Sets the QE65000 integration time in milliseconds. The value is a 32-bit value whose acceptable range is  $8 - 16,000,000$ ms (1600s or 26.67min). If the value is outside this range the value is unchanged. For integration times less than 655,000ms, the integration counter has a resolution of 1ms. For integration times greater than this the integration counter has a resolution of 25ms.

#### **Byte Format**

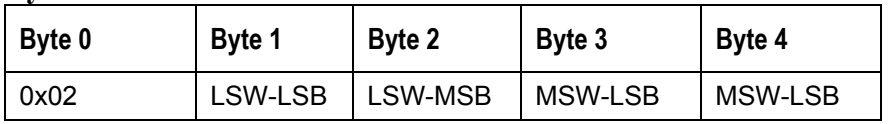

MSW & LSW: Most/Least Significant Word MSB & LSB: Most/Least Significant Byte

## **Set Strobe Enable Status**

Description: Sets the QE65000 Lamp Enable line (J2 pin 25) as follows. The Single Strobe and Continuous Strobe signals are enabled/disabled by this Lamp Enable Signal.

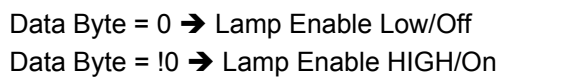

#### **Byte Format**

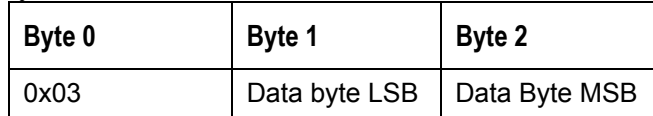

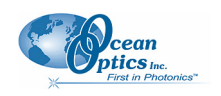

# **Query Information**

Description: Query's any of the 20 stored spectrometer configuration variables. The Query command is sent to End Point 1 Out and the data is retrieved through End Point 1 In. The 20 configuration variables are indexed as follows:

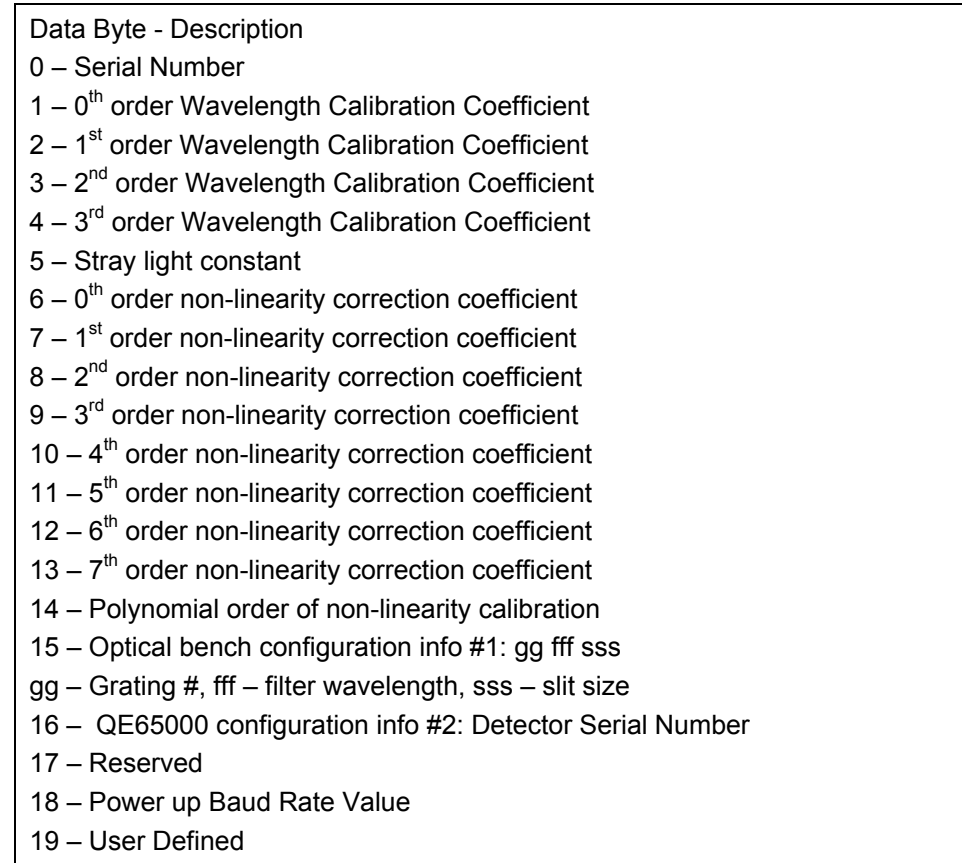

#### **Byte Format**

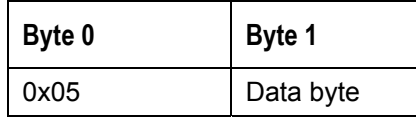

#### **Return Format (EP7)**

The data is returned in ASCII format and read in by the host through End Point 7.

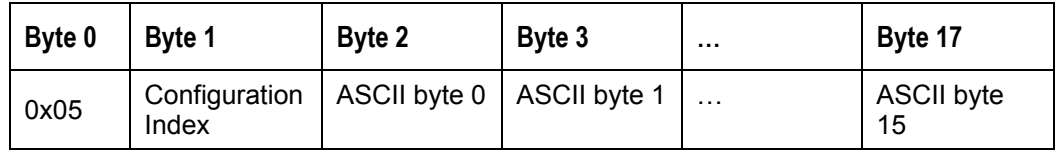

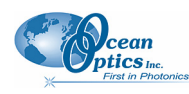

## **Write Information**

Description: Writes any of the 19 stored spectrometer configuration variables to EEPROM. The 19 configuration variables are indexed as described in the Query Information. The information to be written is transferred as ASCII information.

#### **Byte Format**

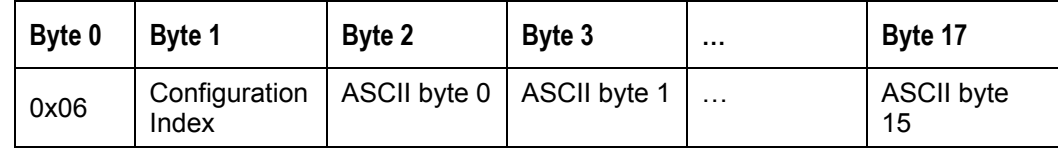

## **Request Spectra**

Description: Initiates a spectra acquisition. The QE65000 will acquire a complete spectra (1280 data values). The data is returned in bulk transfer mode through EP2. The table below provides the pixel order for the two different speeds. The pixel values are decoded as described below.

### **Byte Format**

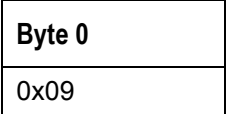

#### Return Format

The format for the returned spectral data is dependant upon the USB communication speed. The format for both High Speed (480 Mbps) and Full Speed (12Mbps) is shown below. All pixel values are 16 bit values which are organized in LSB | MSB order. There is an additional packet containing one value that is used as a flag to insure proper synchronization between the PC and QE65000.

#### USB High Speed (480Mbps) Packet Format

In this mode the first 2K worth of data is read from EP6In and the rest is read from EP2In. The packet format is described below.

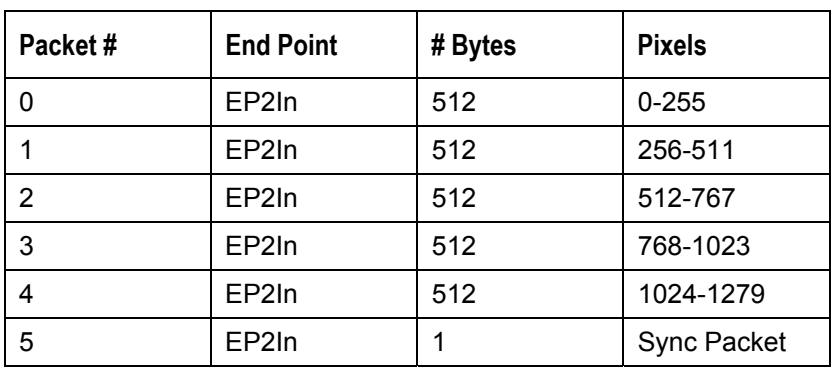

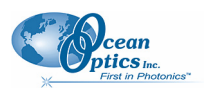

#### **QE65000 Data Sheet**

The format for the first packet is as follows (all other packets except the synch packet has a similar format except the pixel numbers are incremented by 256 pixels for each packet).

#### **Packet 0**

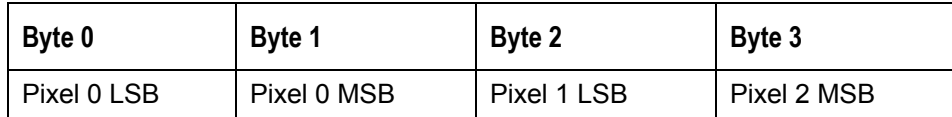

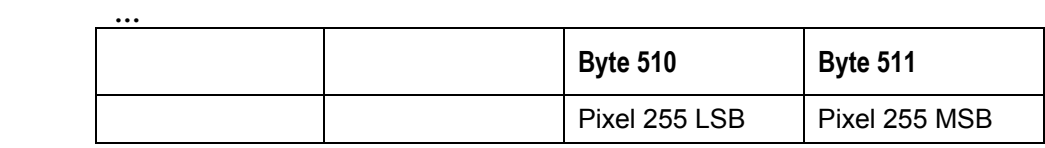

#### **Packet 15 –** Synchronization Packet (1 byte)

**Byte 0**  0x69

USB Full Speed (12Mbps) Packet Format

In this mode all data is read from EP2In. The pixel and packet format is shown below.

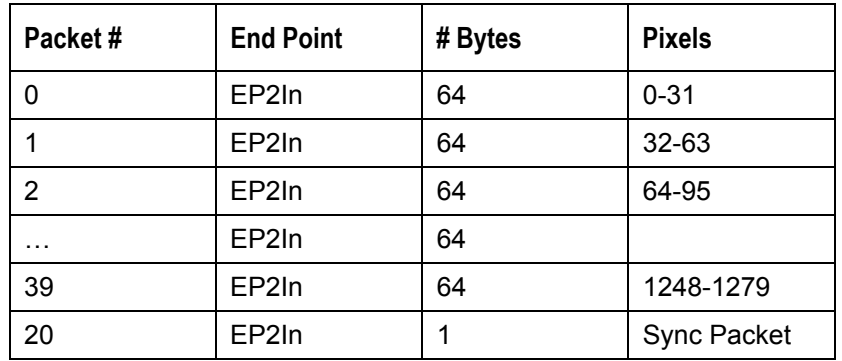

#### **Packet 0**

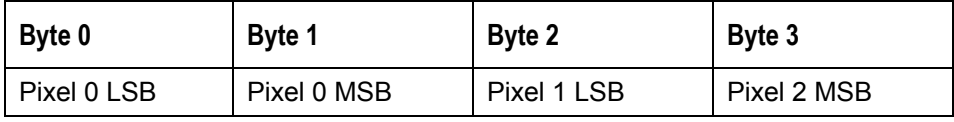

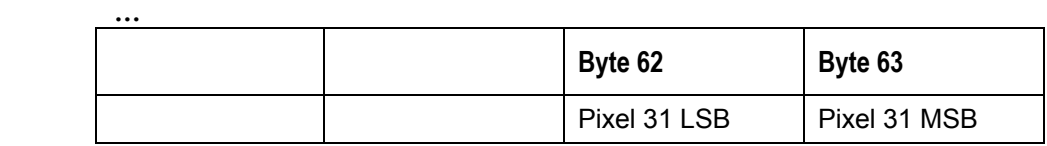

**Packet 120 –** Synchronization Packet (1 byte)

**Byte 0** 

0x69

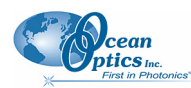

#### **Set Trigger Mode**

Description: Sets the QE65000 Trigger mode to one of three states. If an unacceptable value is passed then the trigger state is unchanged (Refer to the QE65000 manual for a description of the trigger modes)

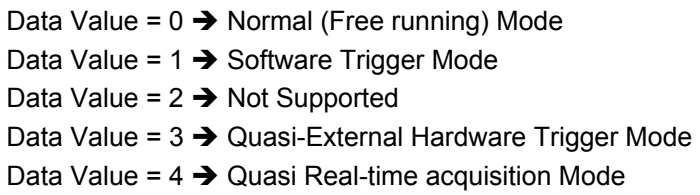

#### **Byte Format**

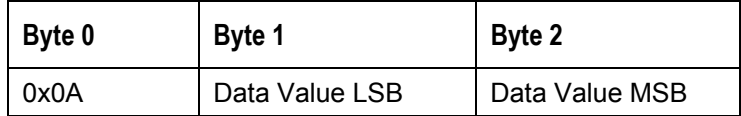

## **General I2C Read**

Description: Performs a general purpose read on the  $I^2C$  pins for interfacing to attached peripherals. The time to complete the command is determined by the amount of data transferred and the response time of the peripheral. The  $I^2C$  bus runs at 400KHz. The maximum number of bytes that can be read is 61.

#### **Command Byte Format**

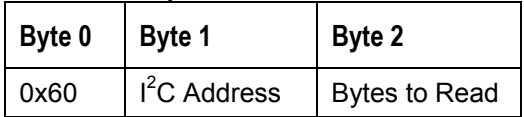

#### **Return Byte Format**

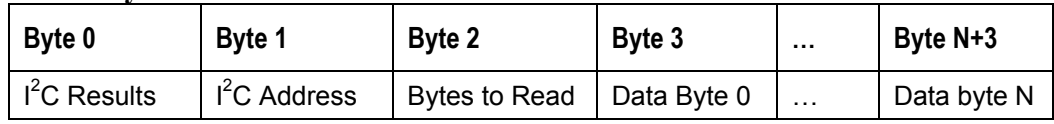

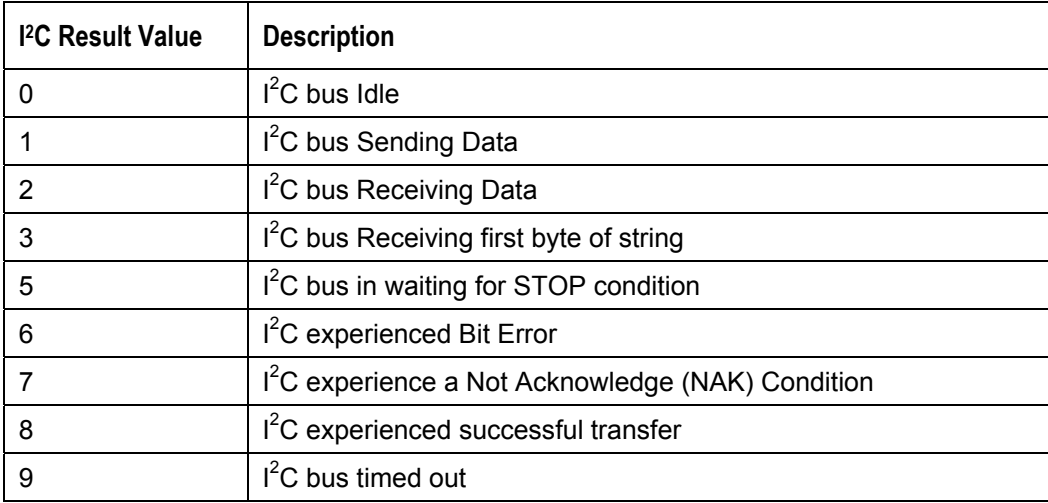

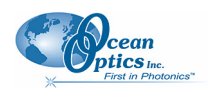

## **General I2C Write**

Description: Performs a general purpose write on the  $I<sup>2</sup>C$  pins for interfacing to attached peripherals. The time to complete the command is determined by the amount of data transferred and the response time of the peripheral. The  $I^2C$  bus runs at 400KHz. The results codes are described above.

#### **Command Byte Format**

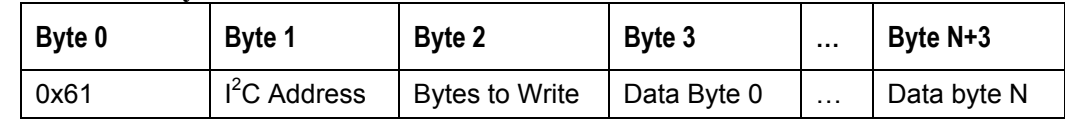

### **Return Byte Format**

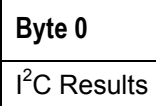

## **General SPI Input/Output**

Description: Performs a general-purpose write and read on the SPI bus for interfacing to attached peripherals. The time to complete the command is determined by the amount of data transferred and the response time of the peripheral. The SPI bus runs at ~25KHz Clock. The maximum number of bytes that can be written or read is 61. During this transfer the SPI Chip Select signal is driven to an active LOW TTL level. Data is transmitted out the MOSI (Master Out Slave In) line on the rising edge of the clock signal. Data is also latched in the from the MISO line on the falling edge of the clock signal.

#### **Command Byte Format**

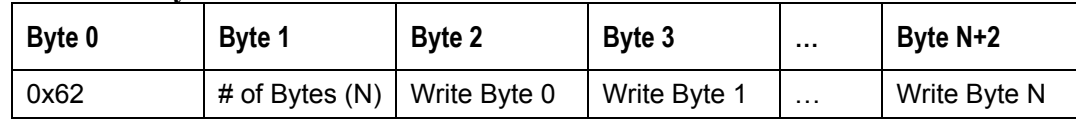

#### **Return Byte Format**

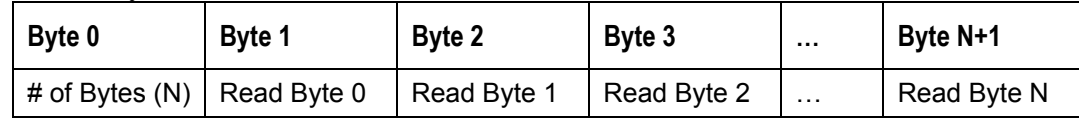

# **TEC Controller**

Description: All of the TEC controller commands are read and written using this command. The TEC controller is implemented using a separate microcontroller. Commands are written to End Point 1 Out typically with 4 bytes (some commands may require more data bytes). All data values are 16 bit values transferred in LSB | MSB order. Almost all temperature values are signed WORD values expressed in  $10<sup>ths</sup>$  of a degree C. Thus,  $-12.5^{\circ}$ C would be represented by a value of  $-125$ . This command requires 200µs to complete; the calling program needs to delay for this length of time before issuing another command.

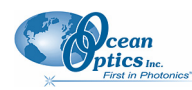

#### **Command Byte Format**

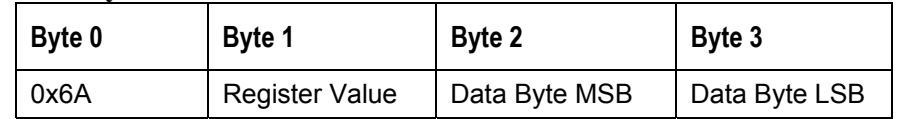

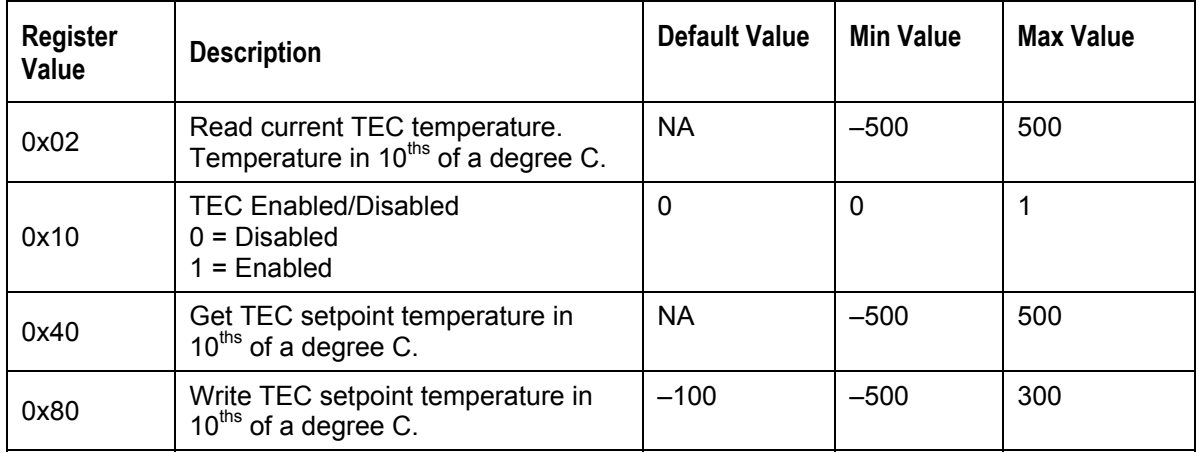

To set the TEC setpoint to  $-9^{\circ}$ C (or -90 tenths is 0xFFA6), the following command by bytes would be issued 0x6a 0x80 0xFF 0xA6.

## **Write Register Information**

Description: Most all of the controllable parameters for the QE65000 are accessible through this command (e.g., GPIO, strobe parameters, etc). A complete list of these parameters with the associate register information is shown in the table below. Commands are written to End Point 1 Out typically with 4 bytes (some commands may require more data bytes). All data values are 16 bit values transferred in MSB | LSB order. This command requires 100us to complete; the calling program needs to delay for this length of time before issuing another command. In some instances, other commands will also write to these registers (i.e. integration time), in these cases the user has the options of setting the parameters through 2 different methods.

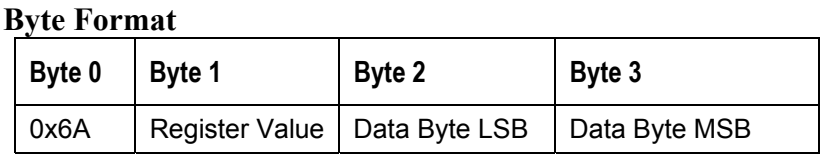

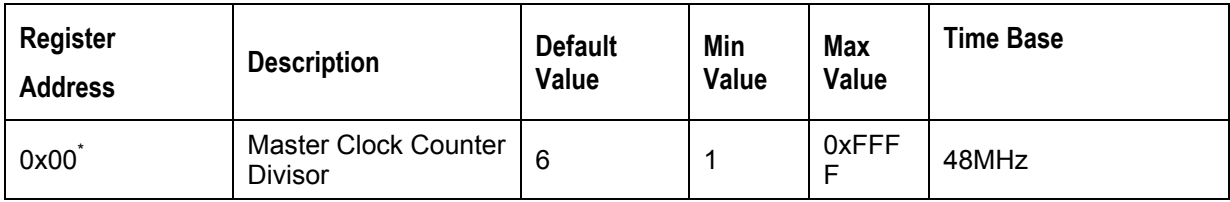

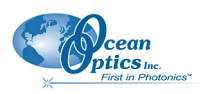

#### **QE65000 Data Sheet**

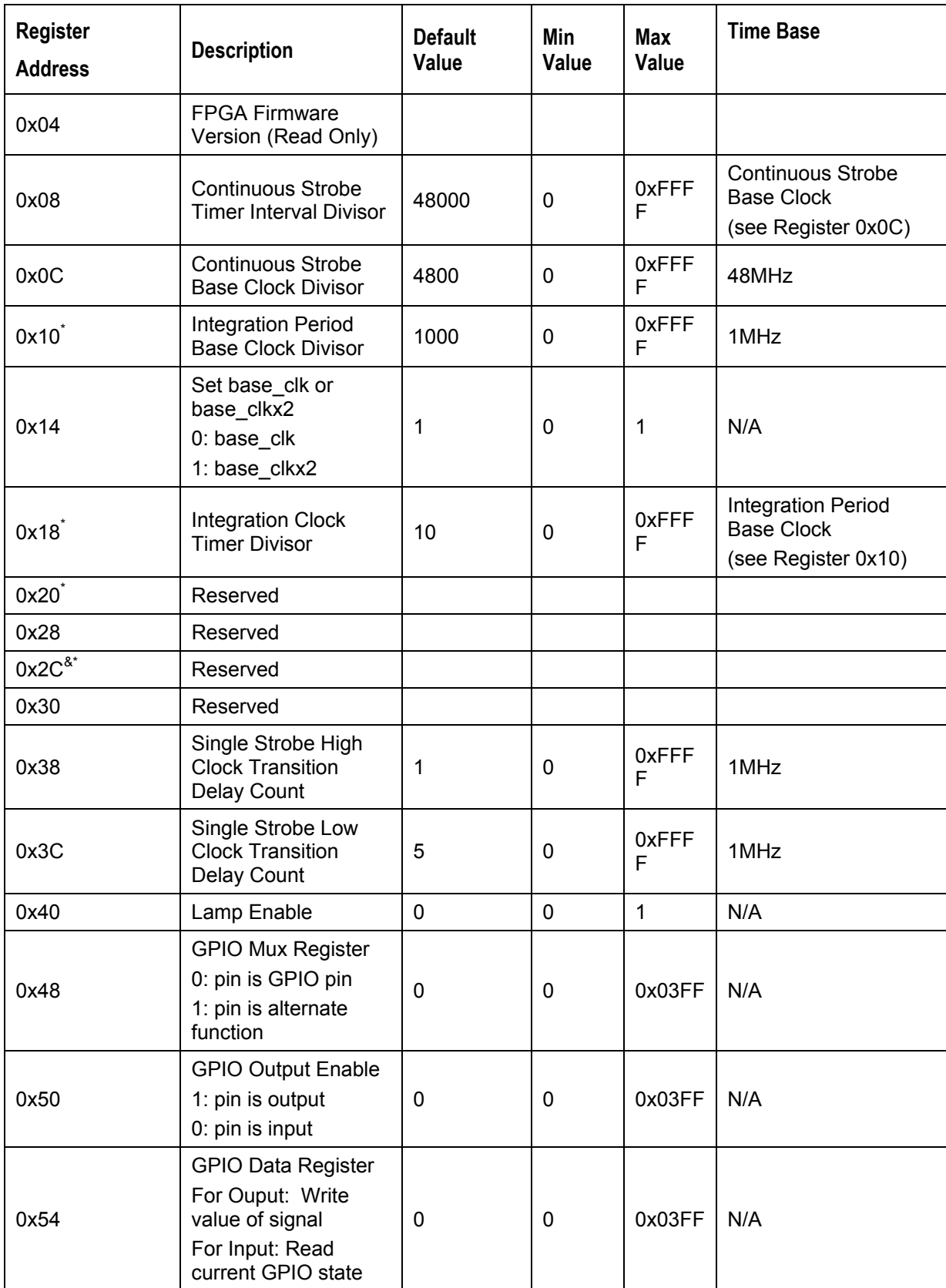

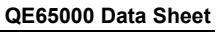

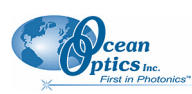

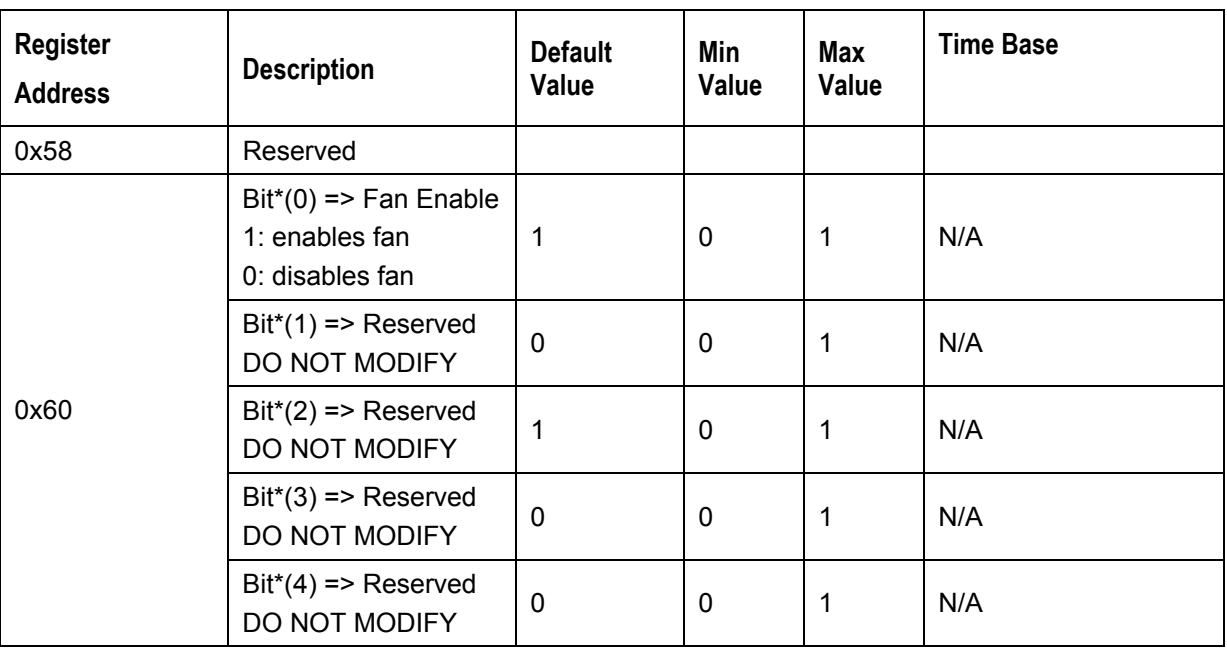

Notes: \* - User should not change these values because spectrometer performance can be effected. This information is included just for completeness

& - These values are controlled by other command interfaces to the QE65000 (i.e Set integration time command).

## **Read Register Information**

Description: Read the values from any of the registers above. This command is sent to End Point 1 Out and the data is retrieved through End Point 1 In.

#### **Byte Format**

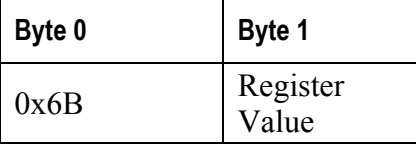

#### **Return Format (EP1In)**

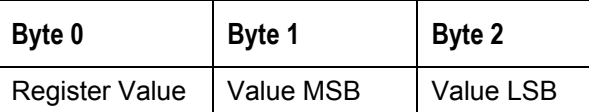

## **Read PCB Temperature**

Description: Read the Printed Circuit Board Temperature and the heat sink temperature. The QE65000 contains two DS1721 temperature sensor chips—one of which is mounted to the main PCB and the other which is mounted close to the heat sink. This command is sent to End Point 1 Out and the data is retrieved through End Point 1 In. The values returned are two signed 16-bit A/D conversion value which is equated to temperature by:

Temperature ( $^{\circ}$ C) = .003906 \* ADC Value

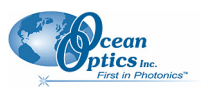

#### **Byte Format**

**Byte 0**  0x6C

#### **Return Format (EP1In)**

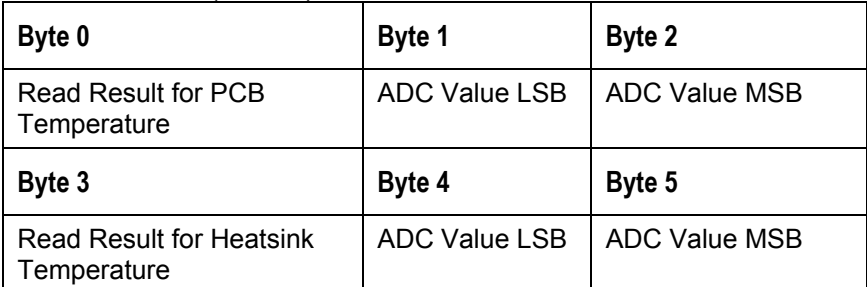

If the operation was successful, the Read Result byte value will be 0x08. All other values indicate the operation was unsuccessful

## **Read Irradiance Factors**

Description: Reads 60 bytes of data, which is utilized for Irradiance Calibration information from the desired EEPROM memory address.

#### **Byte Format**

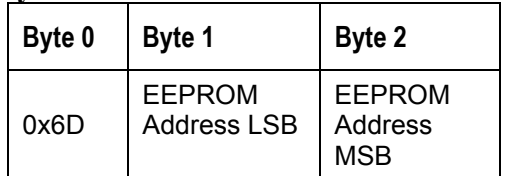

#### **Return Byte Format**

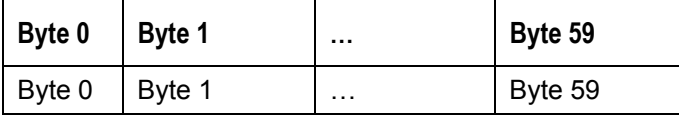

## **Write Irradiance Factors**

Description: Write 60 bytes of data, which is utilized for Irradiance Calibration information to the desired EEPROM memory address.

#### **Byte Format**

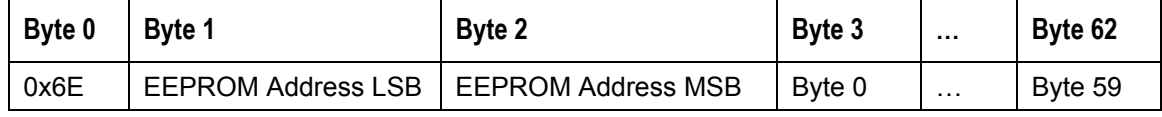

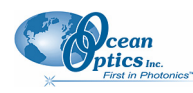

## **Query Status**

Description: Returns a packet of information, which contains the current operating information. The structure of the status packet is given below

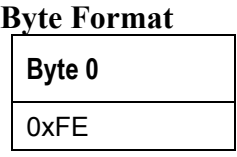

#### Return Format

The data is returned in Binary format and read in by the host through End Point 1 In. The structure for the return information is as follows

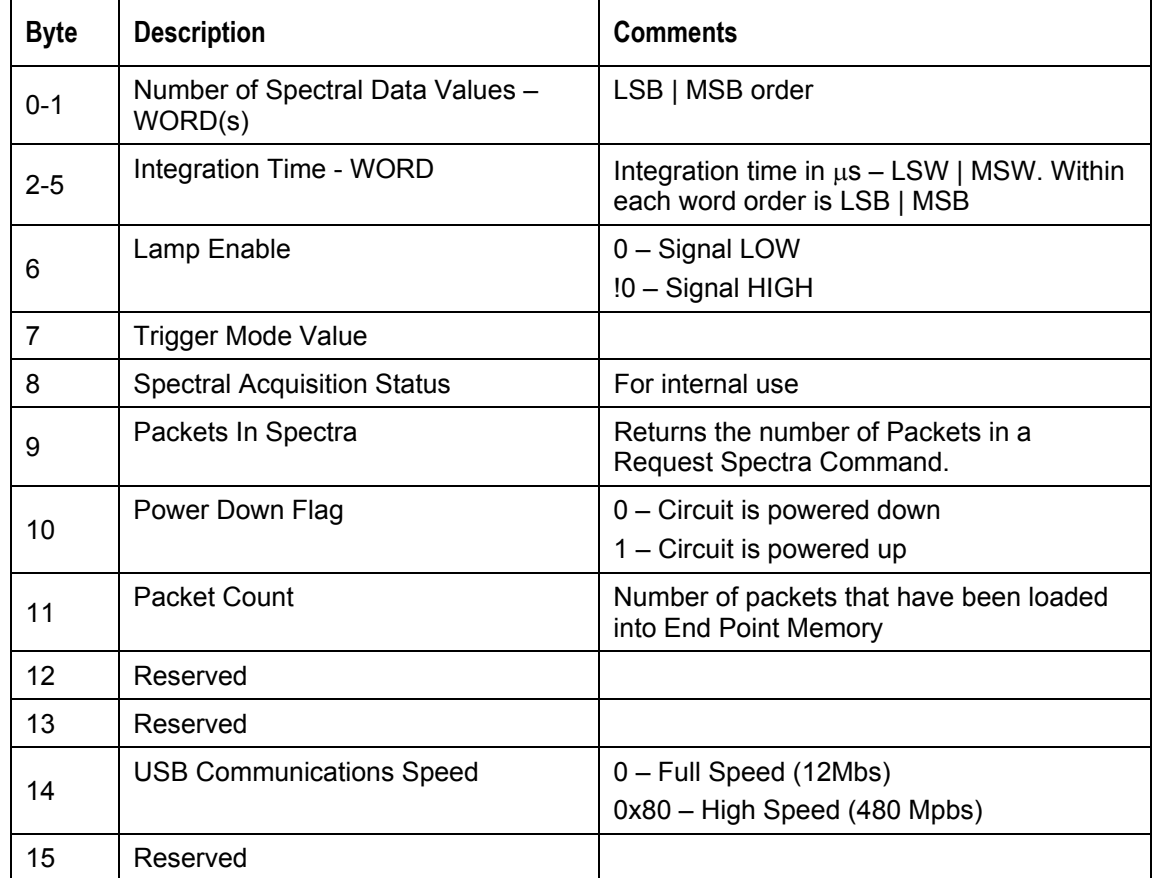

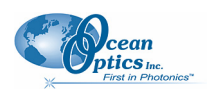

# **Appendix A:**

# **QE65000 Serial Port Interface Communications and Control Information**

## **Overview**

The QE65000 is a microcontroller-based Miniature Fiber Optic, which can communicate via the Universal Serial Bus or RS-232. This document contains the necessary command information for controlling the QE65000 via the RS-232 interface.

# **Hardware Description**

The QE65000 utilizes a Cypress FX2 microcontroller, which has a high speed 8051, combined with an USB ASIC. Program code and data coefficients are stored in external E<sup>2</sup>PROM, which are loaded at boot-up via the  $\overline{I}^2C$  bus.

# **Instruction Set**

### **Command Syntax**

The list of the commands is shown in the following table along with the microcode version number they were introduced with. All commands consist of an ASCII character passed over the serial port, followed by some data. The length of the data depends on the command. The format for the data is either ASCII or binary (default). The ASCII mode is set with the "a" command and the binary mode with the "b" command. To insure accurate communications, all commands respond with an ACK (ASCII 6) for an acceptable command or a NAK (ASCII 21) for an unacceptable command (i.e. data value specified out of range).

In the ASCII data value mode, the QE65000 "echoes" the command back out the RS-232 port. In ASCII data mode the device transmits a prompt ">" to show that is waiting for acommand. In binary mode all data, except where noted, passes as 16-bit unsigned integers (WORDs) with the MSB followed by the LSB. By issuing the "v command" (Version number query), the data mode can be determined by viewing the response (ASCII or binary).

In a typical data acquisition session, the user sends commands to implement the desired spectral acquisition parameters (integration time, etc.). Then the user sends commands to acquire spectra (S command) with the previously set parameters. If necessary, the baud rate can be changed at the beginning of this sequence to speed up the data transmission process.

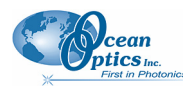

### **Command Summary**

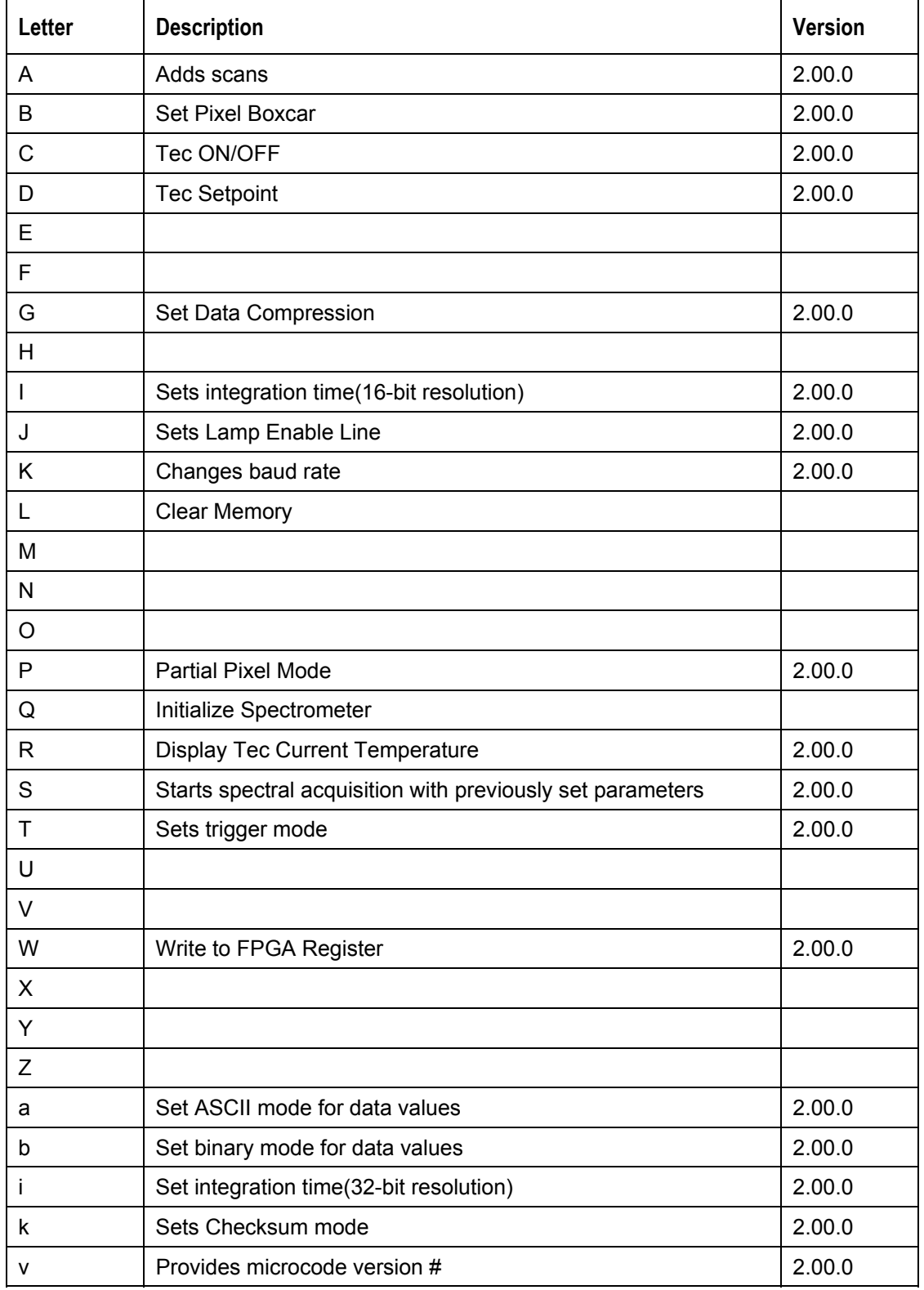

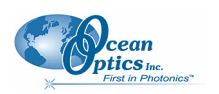

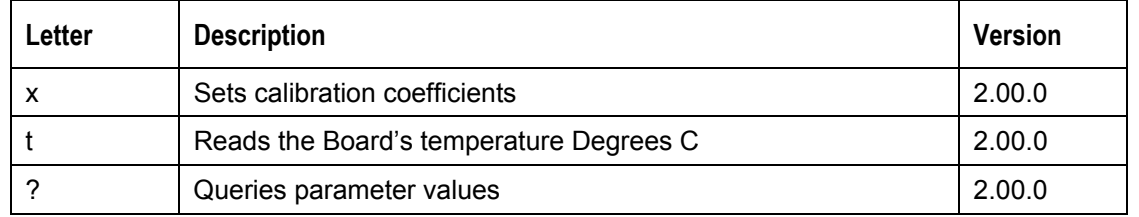

### **Command Descriptions**

A detailed description of all QE65000 commands follows. The {} indicates a data value which is interpreted as either ASCII or binary (default). The default value indicates the value of the parameter upon power up.

### **Add Scans**

Description: Sets the number of discrete spectra to be summed together. The number of

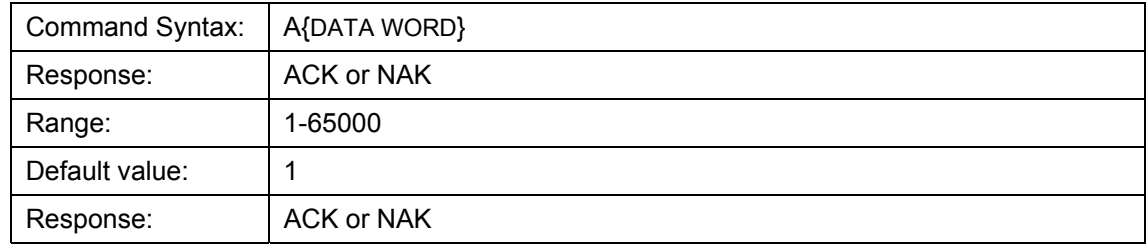

### **Pixel Boxcar Width**

Description: Sets the number of pixels to be averaged together. A value of *n* specifies the averaging of *n* pixels to the right and *n* pixels to the left. This routine uses 32-bit integers so that intermediate overflow will not occur; however, the result is truncated to a 16-bit integer prior to transmission of the data. This math is performed just prior to each pixel value being transmitted out. Values greater than  $\sim$ 3 will exceed the idle time between values and slow down the overall transfer process.

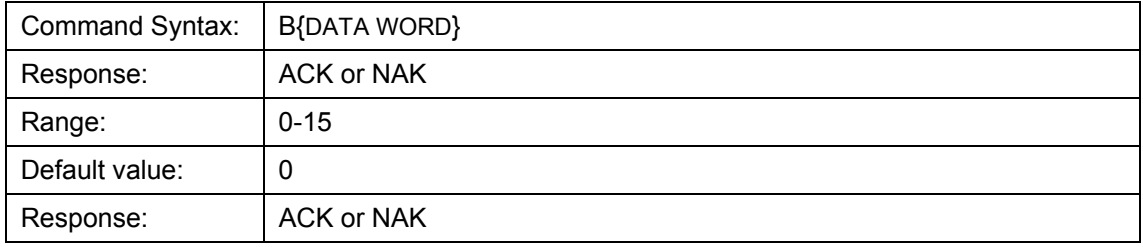

### **Turn TEC Cooler ON/OFF**

Turns TEC on or off. If turned on , the TEC is driven to the set point value.

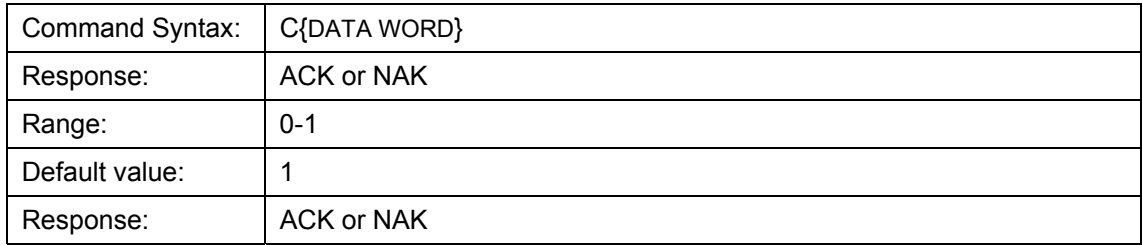

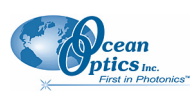

### **TEC Cooler Temperature Setpoint Degrees C**°

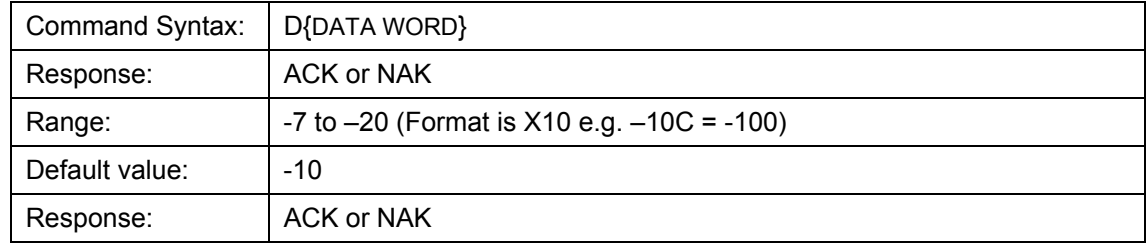

Sets the TEC cooler temperature. The value passed is the temperature in tenths of a degree C.

### **Set Data Compression**

Description: Specifies whether the data transmitted from the QE65000 should be compressed to speed data transfer rates. For more information on QE65000 Data Compression, see Technical Note 1.

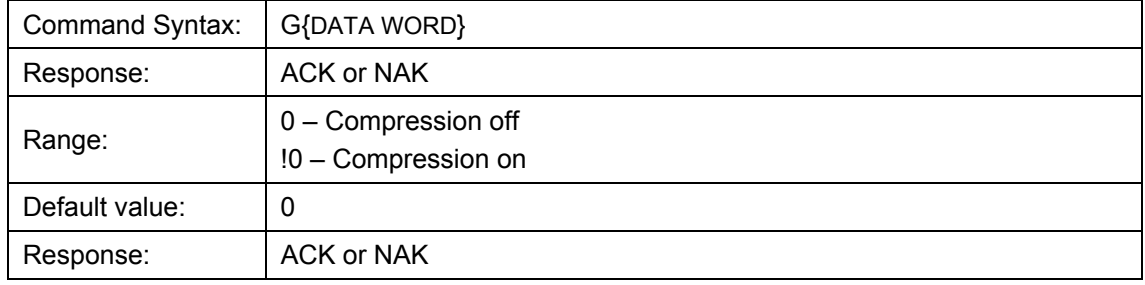

### **Integration Time**

Description: Sets the QE65000's integration time, in milliseconds, to the value specified. This command is limited to a 16 bit value. If a larger integration time is required, utilize the 32 bit version (lower case I command)

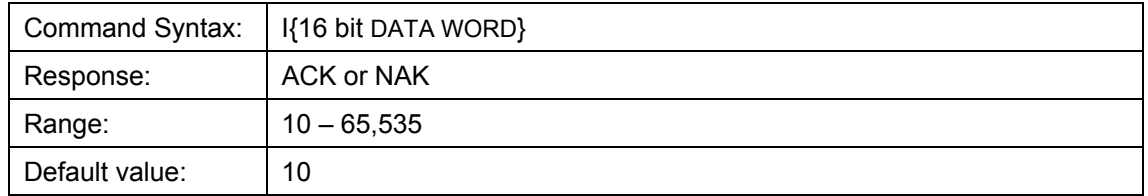

### **Integration Time(32-Bit)**

Same as above command(I) but uses 32-bit values.

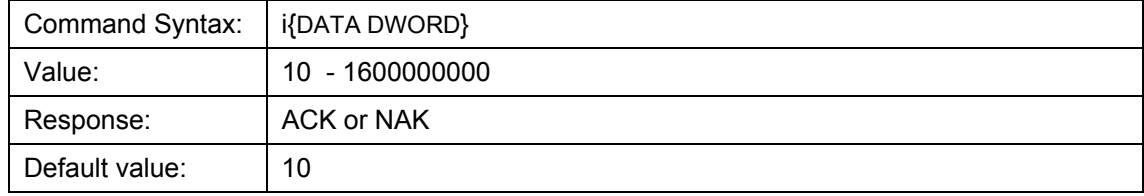

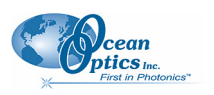

#### **QE65000 Data Sheet**

### **Lamp Enable**

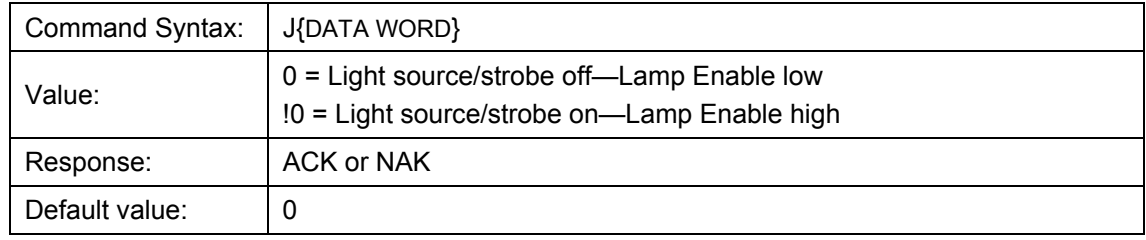

Description: Sets the QE65000's Lamp Enable line to the value specified

### **Baud Rate**

Description: Sets the QE65000's baud rate.

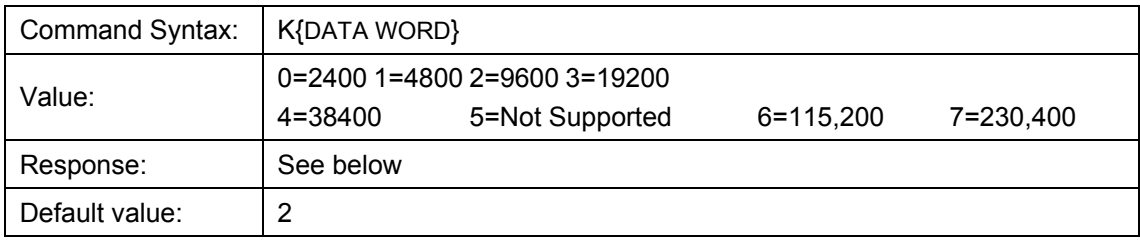

When changing baud rates, the following sequence must be followed:

- 1. Controlling program sends K with desired baud rate, communicating at the old baud rate
- 2. A/D responds with ACK at old baud rate, otherwise it responds with NAK and the process is aborted
- 3. Controlling program waits longer than 50 milliseconds
- 4. Controlling program sends K with desired baud rate, communicating at the new baud rate
- 5. A/D responds with ACK at new baud rate, otherwise it responds with NAK and old baud rate is used

#### **Notes**

If a deviation occurs at any step, the previous baud rate is used.

The power-up Baud rate can be set by setting the EEPROM Memory slot to the desired value (i.e., 6 for a value of 115,200 Baud)

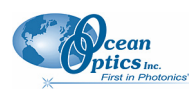

### **Pixel Mode**

Description: Specifies which pixels are transmitted. While all pixels are acquired on every scan, this parameter determines which pixels will be transmitted out the serial port.

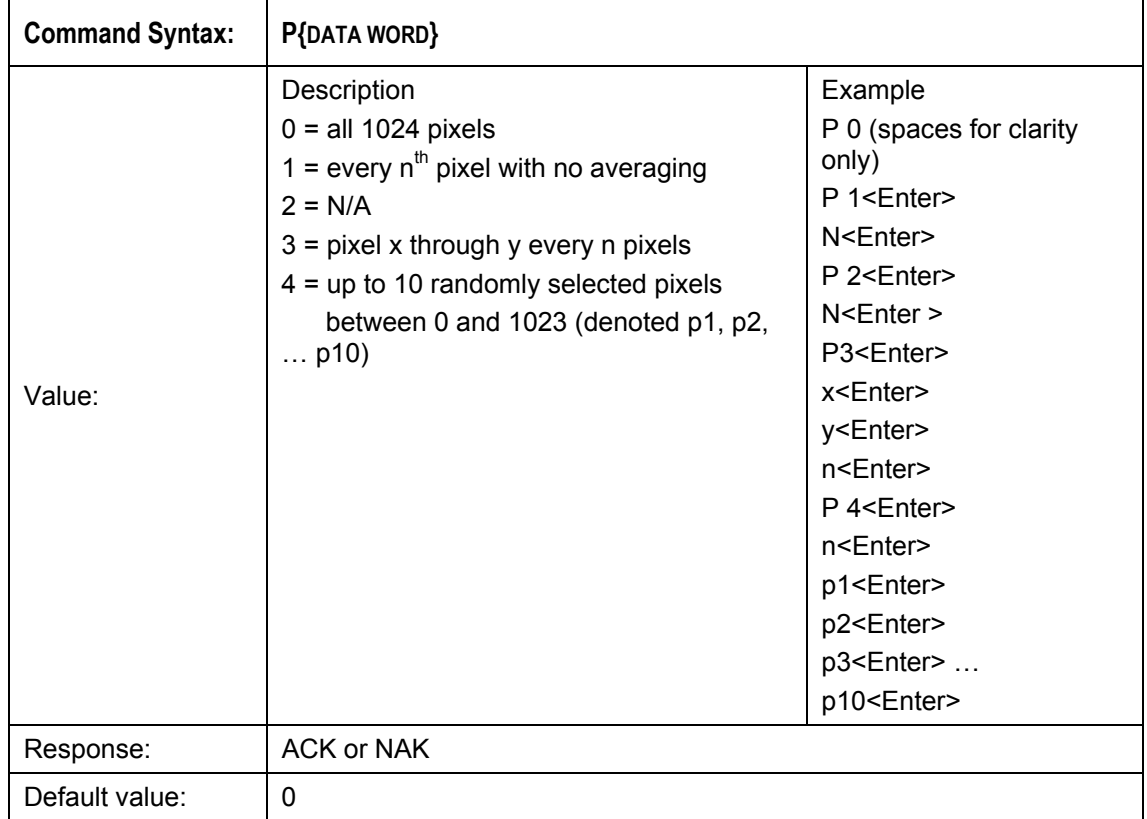

#### **Note**

Since most applications only require a subset of the spectrum, this mode can greatly reduce the amount of time required to transmit a spectrum while still providing all of the desired data. This mode is helpful when interfacing to PLCs or other processing equipment.

### **Read TEC Cooler Temperature in Degrees C**°

Description: Returns the current temperature of the TEC Cooler.

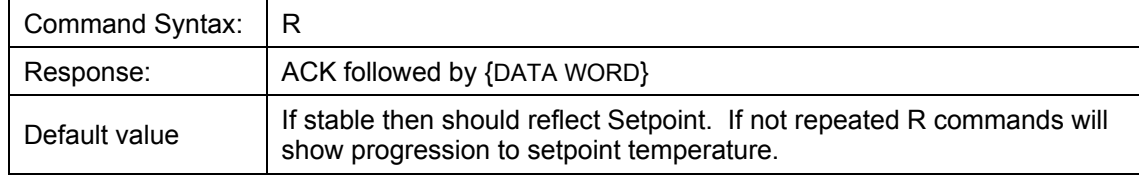

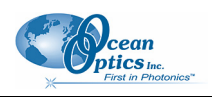

### **Spectral Acquisition**

Description: Acquires spectra with the current set of operating parameters. When executed, this command determines the amount of memory required. If sufficient memory does not exist, an ETX (ASCII 3) is immediately returned and no spectra are acquired. An STX (ASCII 2) is sent once the data is acquired and stored. If the Data Storage Mode value is 0, then the data is transmitted immediately.

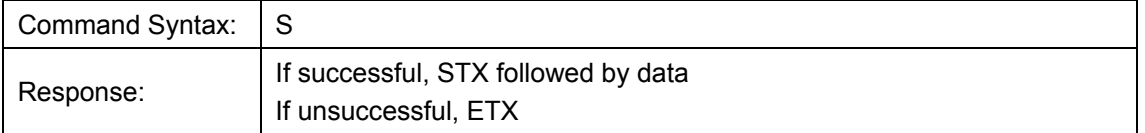

The format of returned spectra includes a header to indicate scan number, channel number, pixel mode, etc. The format is as follows:

WORD 0xFFFF – start of spectrum

WORD 16Bit or 32Bit Flag. If 1 then DWORDS transmitted for spectral data values

WORD Add Scans

DWORD integration time in Milliseconds

WORD ALWAYS 0

WORD pixel mode

WORDs if pixel mode not 0, indicates parameters passed to the Pixel Mode command (P)

WORDs/DWORDs spectral data

WORD 0xFFFD – end of spectrum

### **Trigger Mode**

Description: Sets the QE65000's external trigger mode to the value specified.

Trigger Mode 4: This mode is called "Quasi-Real Time Acquisition" mode. In this mode we run the integration clock at a quick rate (150ms in the case of the QE65000). Once an acquisition is requested by the controller, the hardware waits until the current integration period expires and changes it to the desired rate which is typically much longer (i.e. many seconds). Once this integration period has expired, the integration time is changed back to the default rate and the detector is readout. In this mode, no external signal is required.

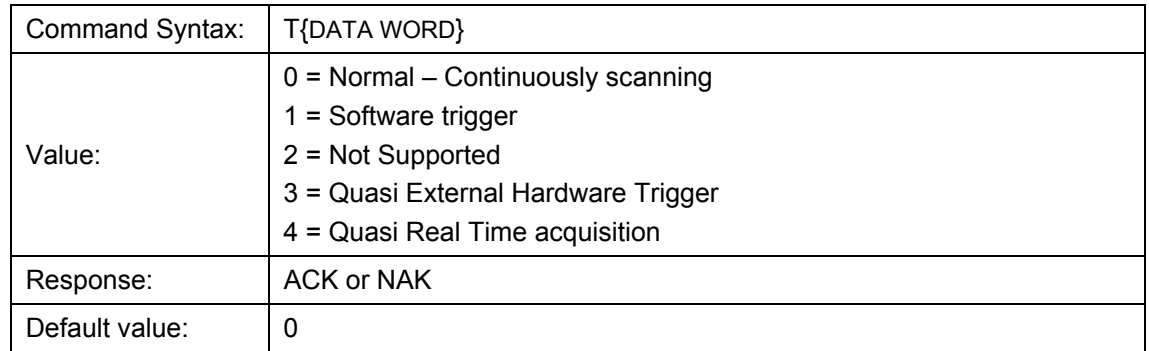

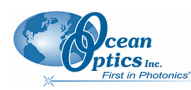

### **Write FPGA Register**

Description: Writes a value to an FPGA Register. The register map is defined in the USB command set section.

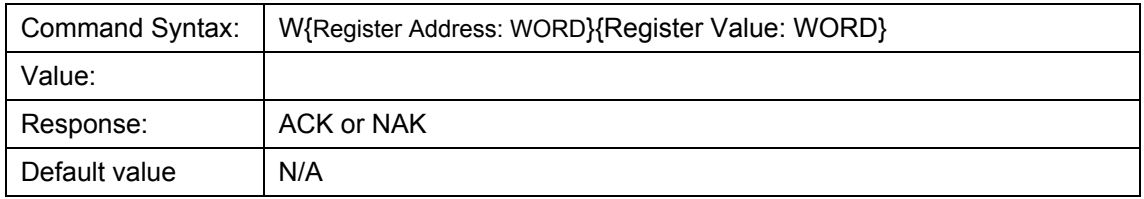

#### **Note**

To query a register value, issue ?W{Register Address}.

### **ASCII Data Mode**

Description: Sets the mode in which data values are interpreted to be ASCII. Only unsigned integer values  $(0 - 65535)$  are allowed in this mode and the data values are terminated with a carriage return (ASCII 13) or linefeed (ASCII 10). In this mode the QE65000 "echos" the command and data values back ou the RS-232 port.

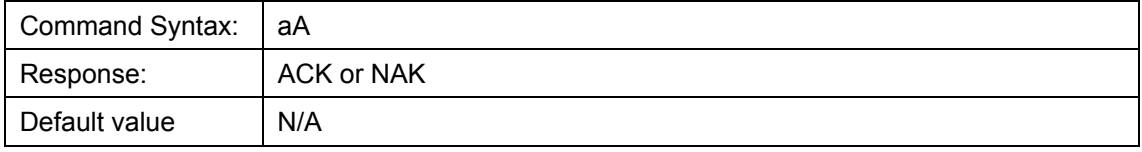

#### **Notes**

The command requires that the string "aA" be sent without any CR or LF. This is an attempt to insure that this mode is not entered inadvertently.

A legible response to the Version number query (v command) indicates the QE65000 is in the ASCII data mode.

### **Binary Data Mode**

Description: Sets the mode in which data values are interpreted to be binary. Only 16 bit unsigned integer values  $(0 - 65535)$  are allowed in this mode with the MSB followed by the LSB

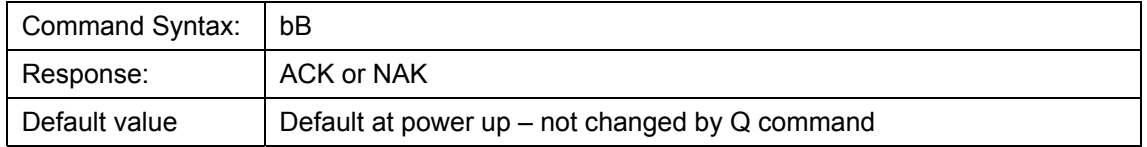

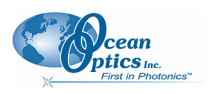

#### **Note**

The command requires that the string "bB" be sent without any CR or LF. This is an attempt to insure that this mode is not entered inadvertently.

### **Checksum Mode**

Description: Specifies whether the QE65000 will generate and transmit a 16-bit checksum of the spectral data. This checksum can be used to test the validity of the spectral dat, and its use is recommended when reliable data scans are required. See Technical Note 2 for more information on checksum calculation.

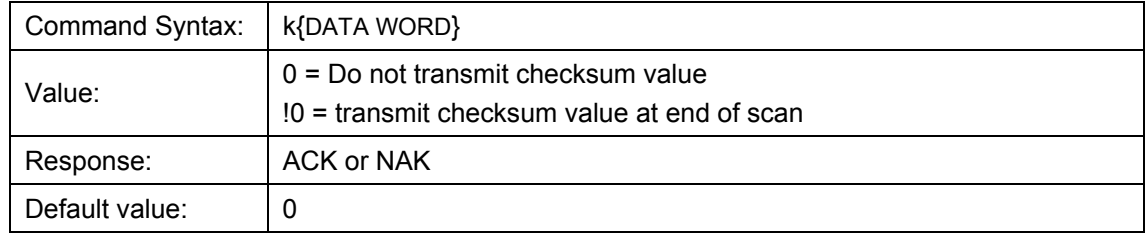

### **Version Number Query**

Description: Returns the version number of the code running on the microcontroller. A returned value of 1000 is interpreted as 1.00.0

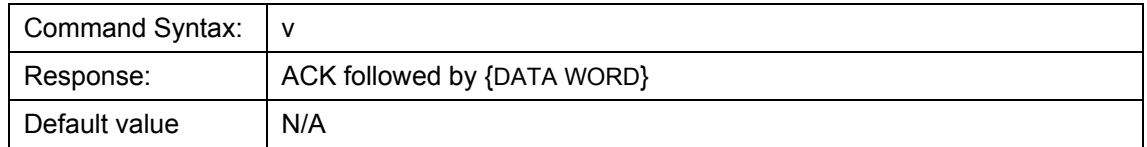

### **Read Board Temperature**

Returns the PCB temperature followed by the heatsink temperature in Degrees 100<sup>th</sup>'s C. Response will  $x100$  e.g.  $25C = 2500$ 

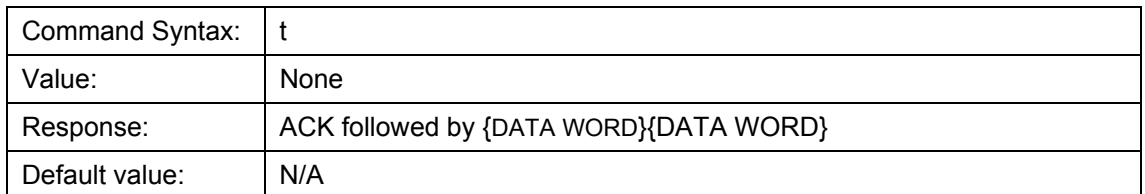

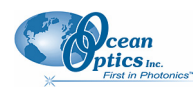

### **Calibration Constants**

Description: Writes one of the 16 possible calibration constant to EEPROM. The calibration constant is specified by the first DATA WORD which follows the x. The calibration constant is stored as an ASCII string with a max length of 15 characters. The string is not check to see if it makes sense.

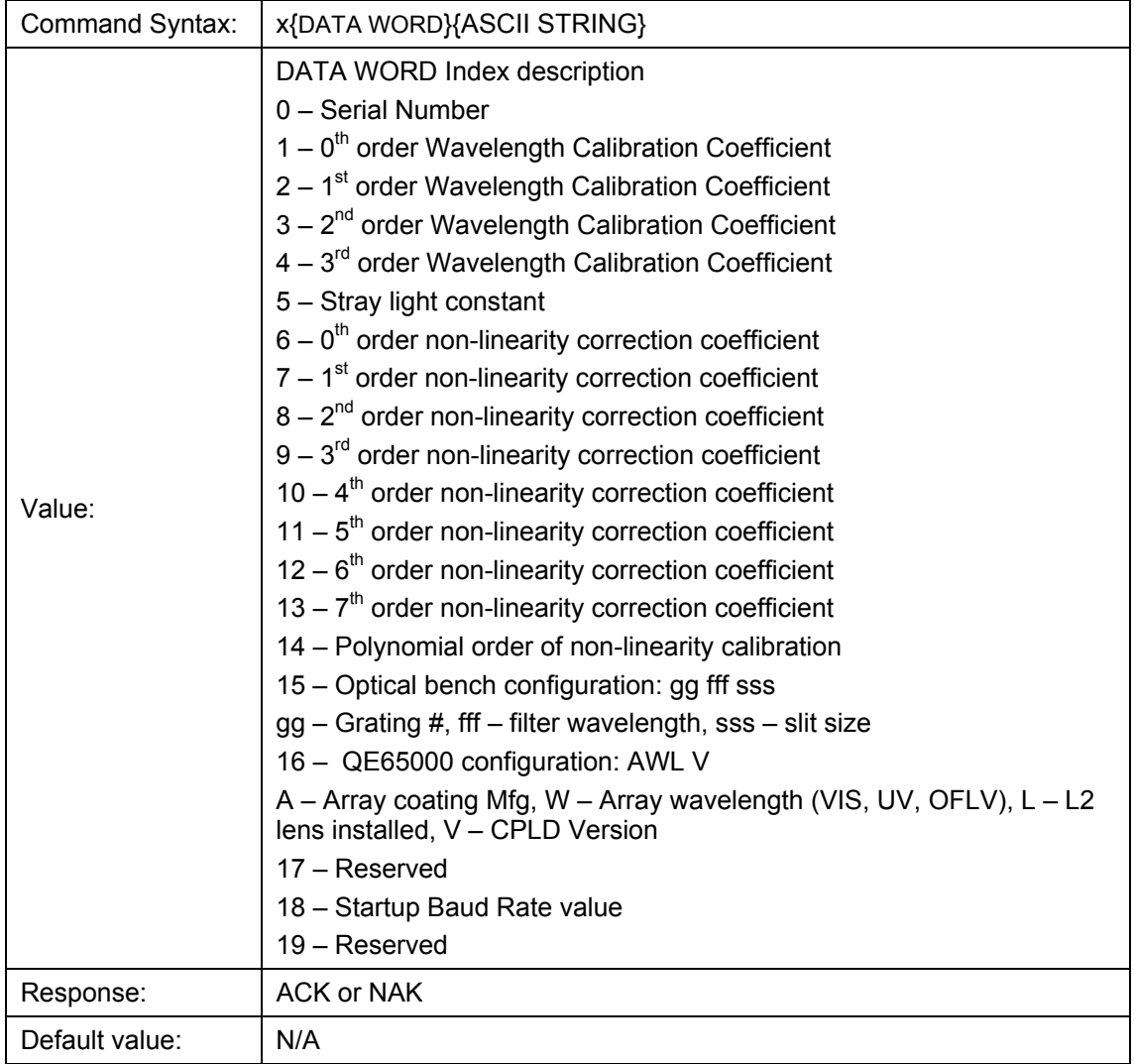

#### **Note**

To query the constants, use the ?x{DATA WORD} format to specify the desired constant. To query all coefficients issue ?x-1 command.

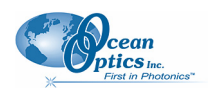

### **Query Variable**

Description: Returns the current value of the parameter specified. The syntax of this command requires two ASCII characters. The second ASCII character corresponds to the command character which sets the parameter of interest (acceptable values are B, A, I, K, T, J, y). A special case of this command is ?x (lower case) which requires an additional data word bee passed to indicate which calibration constant is to be queried.

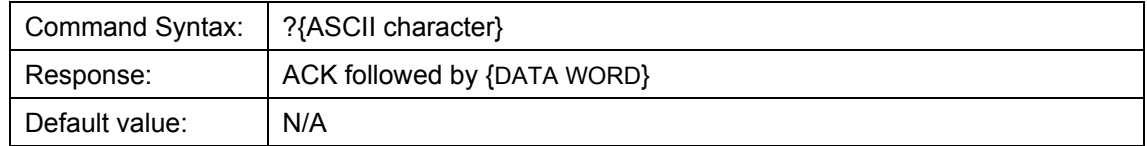

### **Examples**

Below are examples on how to use some of the commands. Commands are in **BOLD** and descriptions are in parenthesis. For clarity, the commands are shown in the ASCII mode (a command) instead of the default binary mode.

The desired operating conditions are: acquire every  $4<sup>th</sup>$  pixel from the spectrometer with a 200ms integration time, set number of scan to add to 5 and operate at 115,200 Baud.

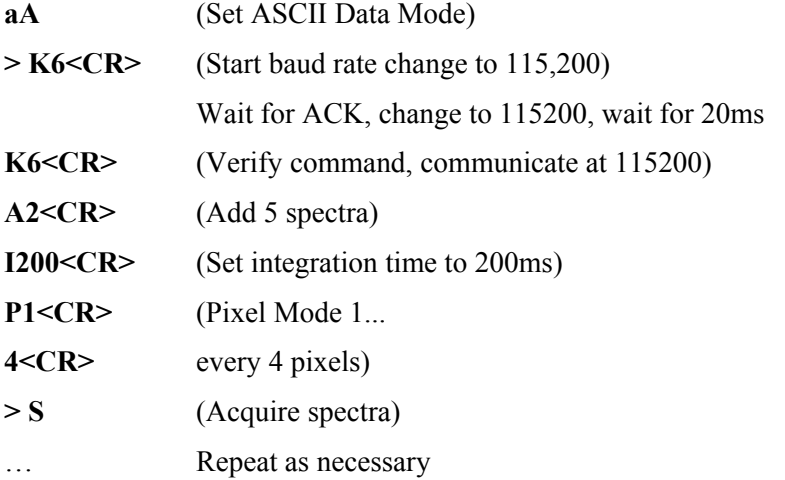

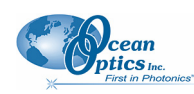

## **Application Tips**

- During the software development phase of a project, the operating parameters of the QE65000 may become out-of-synch with the controlling program. It is good practice to cycle power on the QE65000 when errors occur.
- If you question the state of the QE65000, you can transmit a space (or another non-command) using a terminal emulator. If you receive a NAK, the QE65000 is awaiting a command; otherwise, it is still completing the previous command.
- For Windows users, use HyperTerminal as a terminal emulator after selecting the following:
	- 1. Select **File | Properties**.
	- 2. Under Connect using, select Direct to Com x.
	- 3. Click Configure and match the following Port Settings:

Bits per second (Baud rate): Set to desired rate

Data bits: 8

Parity: None

Stop bits: 1

Flow control: None

Click OK in Port Settings and in Properties dialog boxes.

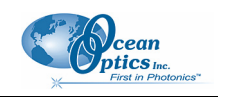

# **Technical Note 1: QE65000 Data Compression**

Transmission of spectral data over the serial port is a relatively slow process. Even at 115,200 baud, the transmission of a complete 3840 point spectrum takes around 600 msec. The QE65000 implements a data compression routine that minimizes the amount of data that needs to be transferred over the RS-232 connection. Using the "G" command (Compressed Mode) and passing it a parameter of 1 enables the data compression. Every scan transmitted by the QE65000 will then be compressed. The compression algorithm is as follows:

- 1. The first pixel (a 16-bit unsigned integer) is always transmitted uncompressed.
- 2. The next byte is compared to 0x80.
- 3. If the byte is equal to 0x80, the next two bytes are taken as the pixel value (16-bit **unsigned** integer).
- 4. If the byte is not equal to 0x80, the value of this byte is taken as the difference in intensity from the previous pixel. This difference is interpreted as an 8-bit **signed** integer.
- 5. Repeat step 2 until all pixels have been read.

Using this data compression algorithm greatly increases the data transfer speed of the QE65000. Compression rates of 35-48% can easily be achieved with this algorithm.

The following shows a section of a spectral line source spectrum and the results of the data compression algorithm.

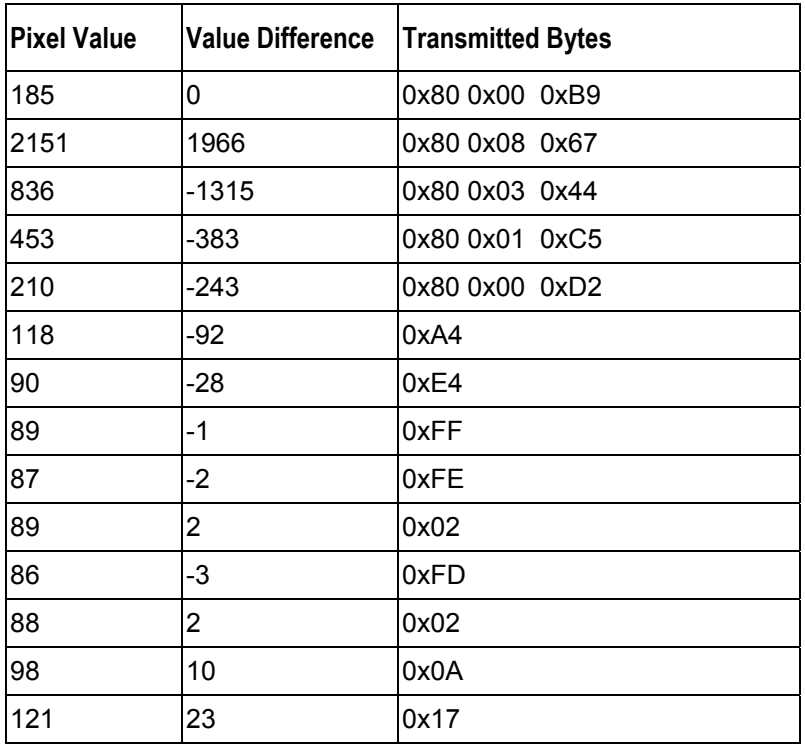

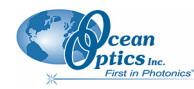

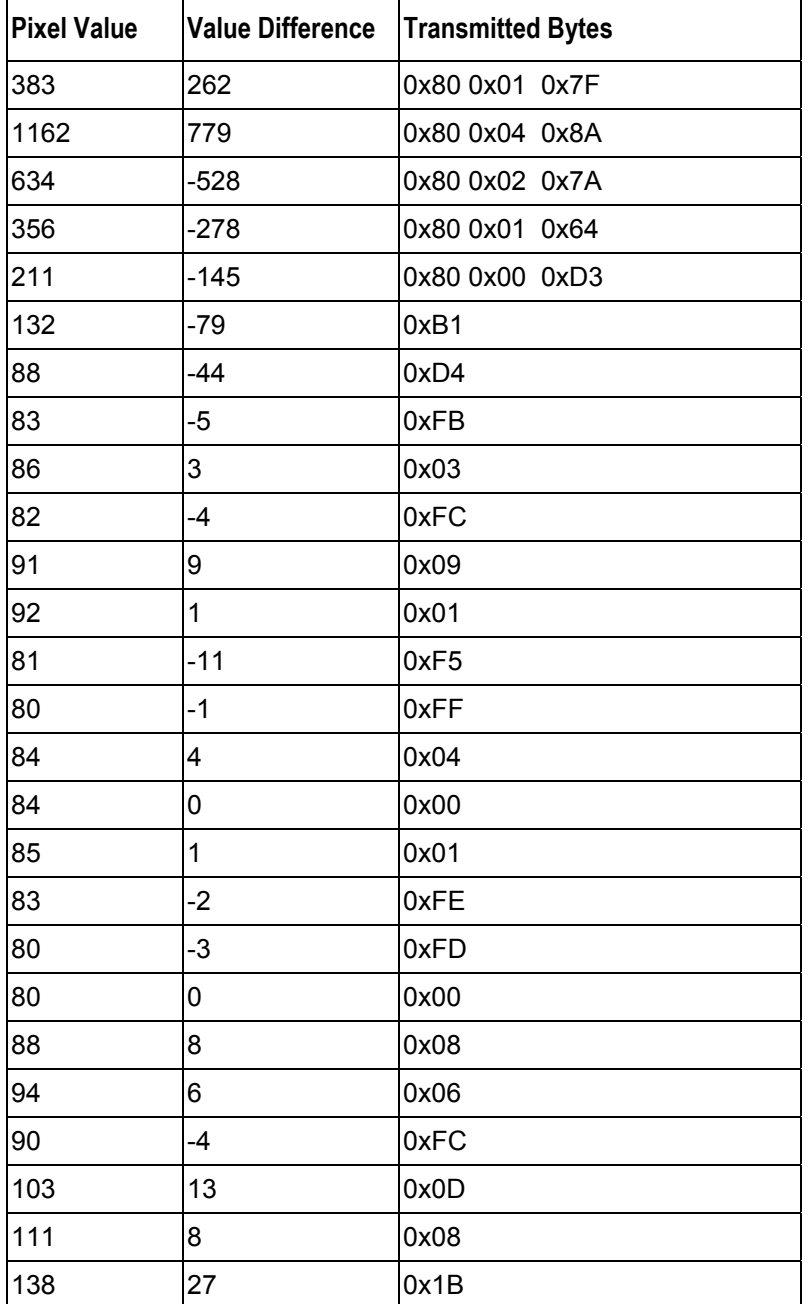

In this example, spectral data for 40 pixels is transmitted using only 60 bytes. If the same data set were transmitted using uncompressed data, it would require 80 bytes.

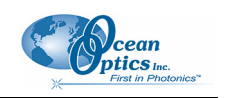

# **Technical Note 2: QE65000 Checksum Calculation**

For all uncompressed pixel modes, the checksum is simply the unsigned 16-bit sum (ignoring overflows) of all transmitted spectral points. For example, if the following 10 pixels are transferred, the calculation of the checksum would be as follows:

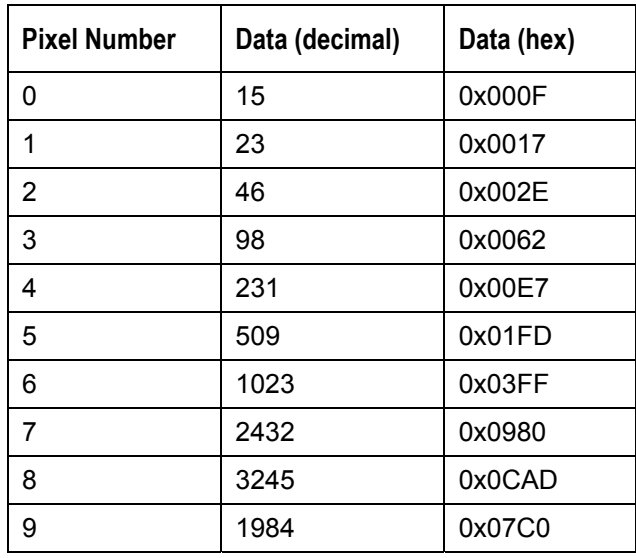

#### **Checksum value: 0x2586**

When using a data compression mode, the checksum becomes a bit more complicated. A compressed pixel is treated as a 16-bit **unsigned** integer, with the most significant byte set to 0. Using the same data set used in Technical Note 1, the following shows a section of a spectral line source spectrum and the results of the data compression algorithm.

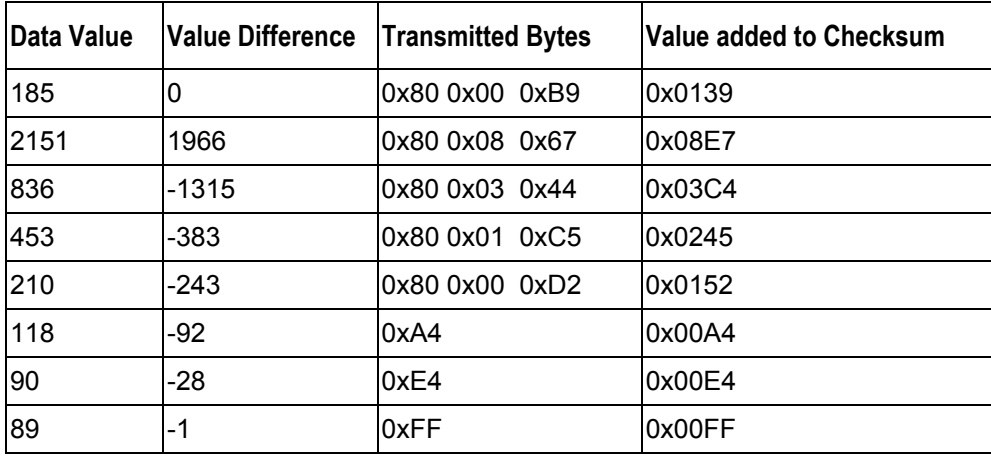

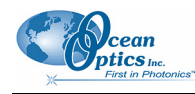

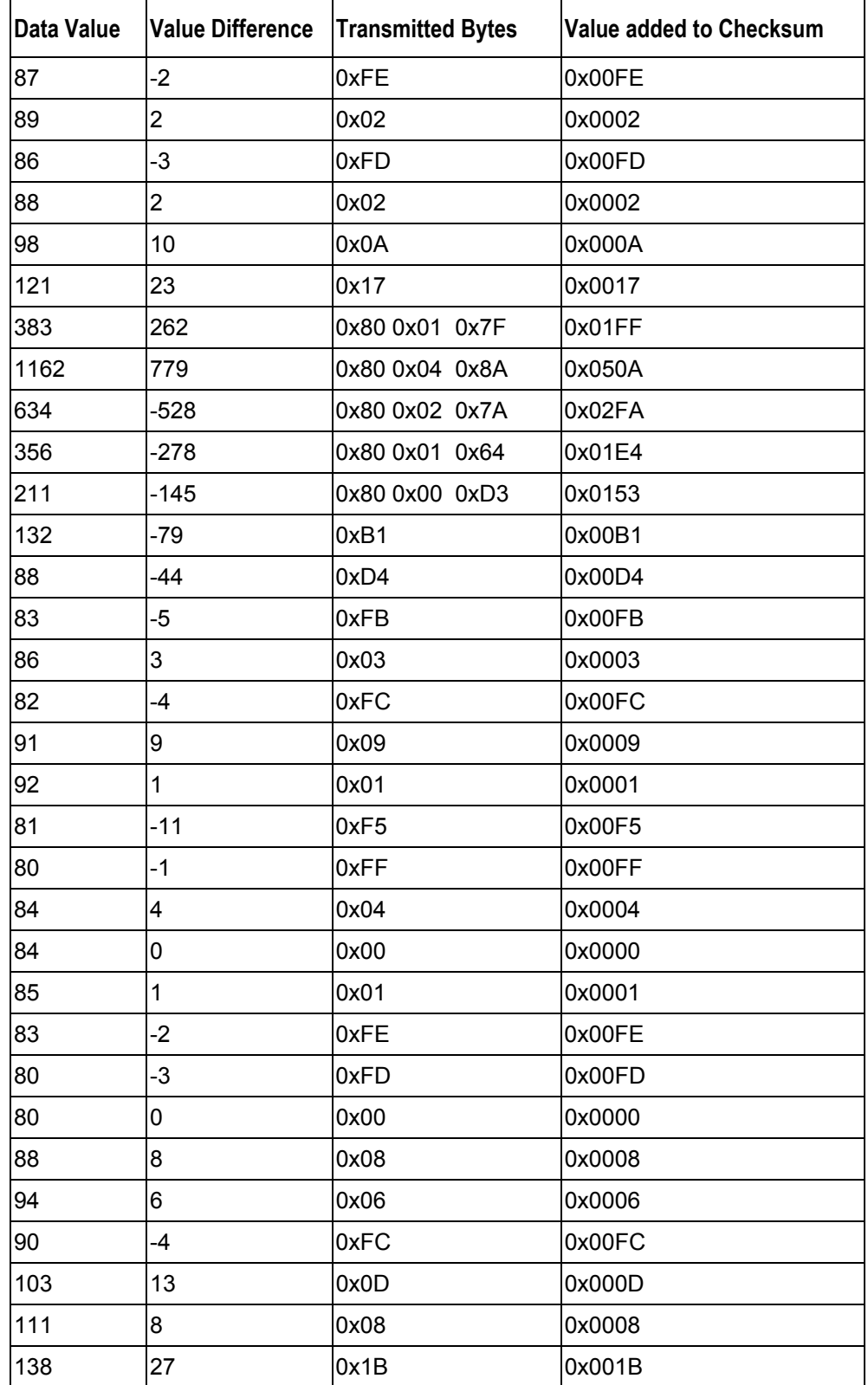

The checksum value is simply the sum of all entries in the last column, and evaluates to 0x2C13.

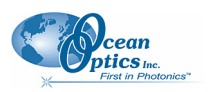